# <span id="page-0-0"></span>**Руководство по обслуживанию компьютера Dell Studio™ 1557/1558**

[Перед началом работы](file:///C:/data/systems/Studio1557/ru/SM/before.htm#wp1180036) [Нижняя крышка](file:///C:/data/systems/Studio1557/ru/SM/base.htm#wp1223477) [Жесткий диск](file:///C:/data/systems/Studio1557/ru/SM/hdd.htm#wp1180023)  [Память](file:///C:/data/systems/Studio1557/ru/SM/memory.htm#wp1180987) [Платы связи](file:///C:/data/systems/Studio1557/ru/SM/minicard.htm#wp1183595) [Батарейка типа «таблетка»](file:///C:/data/systems/Studio1557/ru/SM/coinbatt.htm#wp1179839) [Крышка центральной панели](file:///C:/data/systems/Studio1557/ru/SM/cntrcont.htm#wp1180201) [Клавиатура](file:///C:/data/systems/Studio1557/ru/SM/keyboard.htm#wp1180346) [Дисплей](file:///C:/data/systems/Studio1557/ru/SM/display.htm#wp1179838) [Плата кнопки питания](file:///C:/data/systems/Studio1557/ru/SM/power.htm#wp1179885) Камера ([заказывается дополнительно](file:///C:/data/systems/Studio1557/ru/SM/camera.htm#wp1223477)) [Упор для рук](file:///C:/data/systems/Studio1557/ru/SM/palmrest.htm#wp1181046) [Динамик в сборе](file:///C:/data/systems/Studio1557/ru/SM/speaker.htm#wp1180768)

[Внутренняя плата с беспроводной технологией](file:///C:/data/systems/Studio1557/ru/SM/btooth.htm#wp1187798) Bluetooth® [Оптический дисковод](file:///C:/data/systems/Studio1557/ru/SM/optical.htm#wp1179928) Плата [ExpressCard](file:///C:/data/systems/Studio1557/ru/SM/expressc.htm#wp1180150) [Разъем адаптера переменного тока](file:///C:/data/systems/Studio1557/ru/SM/powerpor.htm#wp1000550) [Разъем](file:///C:/data/systems/Studio1557/ru/SM/usbcable.htm#wp1000550) USB C[истемная плата в сборе](file:///C:/data/systems/Studio1557/ru/SM/sysboard.htm#wp1180315) [Радиатор процессора](file:///C:/data/systems/Studio1557/ru/SM/cpucool.htm#wp1084976) [Модуль процессора](file:///C:/data/systems/Studio1557/ru/SM/cpu.htm#wp1179976) [Вентилятор](file:///C:/data/systems/Studio1557/ru/SM/fan.htm#wp1179839) [Сабвуфер в сборе](file:///C:/data/systems/Studio1557/ru/SM/subwoofe.htm#wp1180768) [Защелка аккумулятора в сборе](file:///C:/data/systems/Studio1557/ru/SM/latch.htm#wp1179838) [Перепрограммирование](file:///C:/data/systems/Studio1557/ru/SM/bios.htm#wp1179839) BIOS

## **Примечания, предупреждения и предостережения**

**ПРИМЕЧАНИЕ.** Содержит важную информацию, которая помогает более эффективно работать с компьютером.

**ВНИМАНИЕ. Указывает на потенциальную опасность повреждения оборудования или потери данных и подсказывает, как этого избежать.** 

**ОСТОРОЖНО. Указывает на потенциальную опасность повреждения оборудования, получения травмы или на угрозу для жизни.** 

**Информация, содержащаяся в данном документе, может быть изменена без уведомления. © 2009 Dell Inc. Все права защищены.**

Воспроизведение материалов данного руководства в любой форме без письменного разрешения Dell Inc. строго запрещается.

Товарные знаки, используемые в тексте данного документа: *Dell* и логотип *DELL* являются товарными знаками Dell Inc.; *Bluetooth* является охраняемым товарным знаком, принадлежащим Bluetooth SIG, Inc., и используется компанией Dell по лицензии; *Microsoft, Windows Vista и* логотип кнопки пуска *Windows Vista* являются товарными<br>знаками или охраняемыми товарными знаками Microsoft Corpor

В данном документе могут использоваться другие товарные знаки и торговые наименования для указания фирм, заявляющих свои права на такие товарные знаки и<br>наименования, или продуктов этих фирм. Компания Dell не претендует н

Модель PP39L

Сентябрь 2009 г. Ред. A00

### <span id="page-1-0"></span>**Нижняя крышка**

**Руководство по обслуживанию компьютера Dell Studio™ 1557/1558** 

- [Снятие нижней крышки](#page-1-1)
- [Установка нижней крышки](#page-1-2)
- ОСТОРОЖНО. Перед началом работы с внутренними компонентами компьютера ознакомьтесь с указаниями по технике безопасности,<br>прилагаемыми к компьютеру. Дополнительные сведения о рекомендациях по технике безопасности смотрите
- **ОСТОРОЖНО. Перед выполнением этих процедур выключите компьютер, отсоедините адаптер переменного тока от электросети и компьютера, отсоедините модем от розетки и компьютера, а также отсоедините от компьютера все другие внешние кабели.**
- ВНИМАНИЕ. Заземлитесь для предотвращения возникновения электростатического разряда, надев антистатический браслет или<br>периодически прикасаясь к некрашеной металлической поверхности, например к разъему на задней панели ком
- ВНИМАНИЕ. Ремонт компьютера должен выполнять только квалифицированный специалист. На повреждения, причиной которых стало<br>обслуживание без разрешения компании Dell™, гарантия не распространяется.
- ВНИМАНИЕ. [Во избежание повреждения системной платы выньте основной аккумулятор](file:///C:/data/systems/Studio1557/ru/SM/before.htm#wp1180694) (см. раздел <mark>Подготовка к работе с внутренними</mark><br><u>компонентами компьютера</u>) перед началом работы с внутренними компонентами компьютера.

## <span id="page-1-1"></span>**Снятие нижней крышки**

- 1. Выключите компьютер.
- 2. Выньте аккумулятор (см. [Подготовка к работе с внутренними компонентами компьютера](file:///C:/data/systems/Studio1557/ru/SM/before.htm#wp1180694)).
- 3. Ослабьте три невыпадающих винта на нижней крышке, приподнимите и снимите нижнюю крышку под углом, как показано на рисунке.

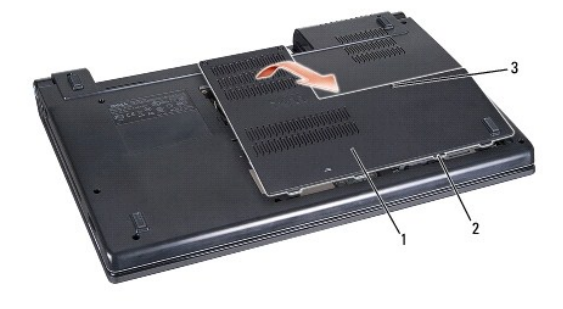

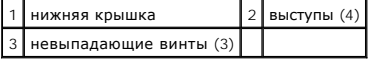

### <span id="page-1-2"></span>**Установка нижней крышки**

- 1. Совместите выступы на нижней крышке с пазами на нижней панели компьютера.
- 2. Затяните три невыпадающих винта на нижней крышке.
- 3. Вставьте аккумулятор в отсек (при этом будет слышен щелчок).

### <span id="page-2-0"></span>**Перед началом работы**

**Руководство по обслуживанию компьютера Dell Studio™ 1557/1558** 

- [Рекомендуемые инструменты](#page-2-1)
- [Выключение компьютера](#page-2-2)
- [Подготовка к работе с внутренними компонентами компьютера](#page-2-3)

В данном руководстве описывается порядок снятия и установки компонентов компьютера. Если не указано иначе, каждая процедура подразумевает следующее:

- l уже выполнены шаги, описанные в разделе [Подготовка к работе с внутренними компонентами компьютера](#page-2-3);
- l прочитаны указания по технике безопасности, прилагаемые к компьютеру;
- l при установке компонента подразумевается предварительное извлечение первоначального компонента, если он был установлен.

### <span id="page-2-1"></span>**Рекомендуемые инструменты**

Для выполнения процедур, описанных в этом документе, могут потребоваться следующие инструменты:

- l малая шлицевая отвертка
- l крестовая отвертка
- l маленькая пластмассовая палочка
- l исполняемая программа обновления флэш-BIOS с веб-узла **support.dell.com**

### <span id="page-2-2"></span>**Выключение компьютера**

**ВНИМАНИЕ. Во избежание потери данных сохраните и закройте все открытые файлы и выйдите из всех программ, прежде чем выключать компьютер.**

- 1. Сохраните и закройте все открытые файлы и выйдите из всех программ.
- 2. Завершите работу операционной системы.

#### *Windows Vista*®:

**Нажмите Пуск • инелкните стрелку в далем нажмите Выключение** 

*Windows*® *7*:

Нажмите **Пуск**  , а затем нажмите **Выключение**.

3. Выключите компьютер. Если компьютер не выключился автоматически при завершении работы операционной системы, нажмите и не отпускайте кнопку питания, пока компьютер не выключится.

## <span id="page-2-3"></span>**Подготовка к работе с внутренними компонентами компьютера**

Следуйте приведенным ниже указаниям по технике безопасности во избежание повреждения компьютера и для собственной безопасности.

- ОСТОРОЖНО. Перед началом работы с внутренними компонентами компьютера ознакомьтесь с указаниями по технике безопасности,<br>прилагаемыми к компьютеру. Дополнительные сведения о рекомендациях по технике безопасности смотрите **раздела о соответствии нормативным требованиям по адресу www.dell.com/regulatory\_compliance.**
- BHИМАНИЕ. Ремонт компьютера должен выполнять только квалифицированный специалист. На повреждения, причиной которых стало<br>обслуживание без разрешения компании Dell, гарантия не распространяется.
- **ВНИМАНИЕ. Во избежание электростатического разряда следует заземлиться, надев антистатический браслет или периодически прикасаясь к некрашеной металлической поверхности (например, к разъемам на задней панели компьютера).**
- ВНИМАНИЕ. Соблюдайте осторожность при обращении с компонентами и платами. Не следует дотрагиваться до компонентов и контактов<br>платы. Держите плату за края. Такие компоненты, как процессор, следует держать за края, а не за
- ВНИМАНИЕ. При отсоединении кабеля следует тянуть за разъем кабеля или за имеющийся на нем язычок, но не за сам кабель. При<br>использовании кабелей с фиксирующими защелками нажмите на фиксирующие защелки, чтобы разблокироват

**подсоединении кабеля убедитесь, что разъемы правильно расположены и совмещены, чтобы избежать повреждения разъема или его контактов.**

- 1. Убедитесь, что рабочая поверхность ровная и чистая, чтобы не поцарапать крышку корпуса компьютера.
- 2. Выключите компьютер (см. раздел [Выключение компьютера](#page-2-2)) и все внешние устройства.
- **ВНИМАНИЕ. При отсоединении сетевого кабеля сначала отсоедините кабель от компьютера, а затем от сетевого устройства.**
- 3. Отсоедините от компьютера все телефонные и сетевые кабели.
- 4. Отключите компьютер и все внешние устройства от электросети.
- 5. Отсоедините от компьютера все внешние устройства.
- 6. Нажмите и извлеките все установленные платы из слота ExpressCard и устройства чтения карт памяти «8-в-1».

**ВНИМАНИЕ. Во избежание повреждения системной платы необходимо перед обслуживанием компьютера вынуть аккумулятор из отсека.** 

BHИМАНИЕ. Во избежание повреждения компьютера следует использовать только те аккумуляторы, которые предназначены для данного<br>компьютера Dell. Не используйте аккумуляторы, предназначенные для других компьютеров Dell.

- 7. Переверните компьютер.
- 8. Сдвиньте защелку отсека аккумулятора до упора (при этом будет слышен щелчок).
- 9. Выдвиньте аккумулятор и выньте его из отсека.

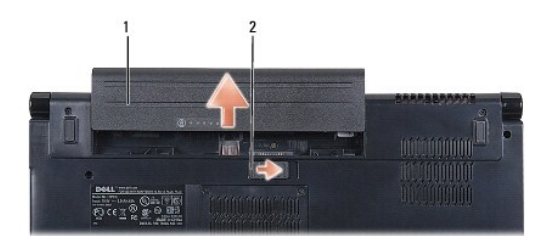

#### $\left|1\right|$ аккумулятор $\left|2\right|$ защелка отсека аккумулятора

10. Переверните компьютер, чтобы верхняя панель была обращена вверх, откройте дисплей и нажмите кнопку питания, чтобы снять статическое электричество с системной платы.

### <span id="page-4-0"></span>**Перепрограммирование BIOS**

**Руководство по обслуживанию компьютера Dell Studio™ 1557/1558** 

- 1. Включите компьютер.
- 2. Посетите веб-узел технической поддержки компании Dell по адресу **support.dell.com**.
- 3. Нажмите Drivers & Downloads (Драйверы и данные для загрузки)→ Select Model (Выберите модель).
- 4. Найдите файл обновления BIOS для своего компьютера:

**ПРИМЕЧАНИЕ.** Метка обслуживания для данного компьютера находится на нижней панели компьютера.

Если у вас имеется метка обслуживания компьютера:

- a. Нажмите **Enter a Service Tag** (Введите номер метки обслуживания).
- b. Введите номер метки обслуживания компьютера в поле **Enter a service tag:** (Введите номер метки обслуживания:), нажмите **Go** (Перейти) и перейдите к [шагу](#page-4-1) 5.

Если у вас нет метки обслуживания компьютера:

- a. Выберите тип продукта в списке **Select Your Product Family** (Выберите тип продукта).
- b. Выберите товарную марку в списке **Select Your Product Line** (Выберите линейку продуктов).
- c. Выберите номер модели изделия в списке **Select Your Product Model** (Выберите модель изделия).

**ПРИМЕЧАНИЕ.** Если вы выбрали не ту модель и хотите повторить процедуру выбора, нажмите **Start Over** (Начать сначала) в верхнем правом углу меню.

- d. Нажмите **Confirm** (Подтвердить).
- <span id="page-4-1"></span>5. На экран будут выведены результаты поиска. Нажмите **BIOS**.
- 6. Для загрузки самого свежего файла BIOS нажмите **Download Now** (Загрузить). Откроется окно **File Download** (Загрузка файла).
- 7. Нажмите **Save** (Сохранить), чтобы сохранить файл на рабочий стол. Начнется загрузка файла на рабочий стол.
- 8. Когда появится окно **Download Complete** (Загрузка завершена), нажмите **Close** (Закрыть). На рабочем столе появится значок, название которого будет соответствовать загруженному файлу обновления BIOS.
- 9. Дважды щелкните значок на рабочем столе и следуйте указаниям на экране.

# <span id="page-5-0"></span>**Внутренняя плата с беспроводной технологией Bluetooth®**

**Руководство по обслуживанию компьютера Dell Studio™ 1557/1558** 

- [Извлечение платы](#page-5-1) Bluetooth
- [Установка платы](#page-5-2) Bluetooth
- ОСТОРОЖНО. Перед началом работы с внутренними компонентами компьютера ознакомьтесь с указаниями по технике безопасности,<br>прилагаемыми к компьютеру. Дополнительные сведения о рекомендациях по технике безопасности смотрите
- ВНИМАНИЕ. Ремонт компьютера должен выполнять только квалифицированный специалист. На повреждения, причиной которых стало<br>обслуживание без разрешения компании Dell™, гарантия не распространяется.
- ВНИМАНИЕ. Во избежание электростатического разряда следует заземлиться, используя антистатический браслет или периодически<br>прикасаясь к неокрашенной металлической поверхности (например, к какому-либо разъему на компьютере
- ВНИМАНИЕ. [Во избежание повреждения системной платы выньте основной аккумулятор](file:///C:/data/systems/Studio1557/ru/SM/before.htm#wp1180694) (см. раздел <mark>Подготовка к работе с внутренними</mark><br><u>компонентами компьютера</u>) перед началом работы с внутренними компонентами компьютера.

Если плата с беспроводной технологией Bluetooth была заказана при приобретении компьютера, она уже установлена.

## <span id="page-5-1"></span>**Извлечение платы Bluetooth**

- 1. Следуйте инструкциям, описанным в разделе [Перед началом работы](file:///C:/data/systems/Studio1557/ru/SM/before.htm#wp1180036).
- 2. Снимите упор для рук (см. раздел [Снятие упора для рук](file:///C:/data/systems/Studio1557/ru/SM/palmrest.htm#wp1186039)).
- 3. Выверните винт, которым плата Bluetooth крепится к системной плате.
- 4. Приподнимите плату Bluetooth, чтобы отсоединить ее от разъема на системной плате.

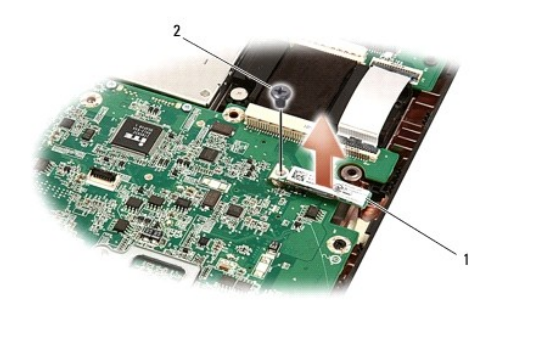

плата Bluetooth 2 винт

## <span id="page-5-2"></span>**Установка платы Bluetooth**

- 1. Следуйте инструкциям, описанным в разделе [Перед началом работы](file:///C:/data/systems/Studio1557/ru/SM/before.htm#wp1180036).
- 2. Совместите разъем на плате Bluetooth с разъемом на системной плате и нажмите на плату Bluetooth, чтобы она плотно встала на свое место.
- 3. Вверните винт, которым плата Bluetooth крепится к системной плате.
- 4. Установите на место упор для рук (см. раздел [Установка упора для рук](file:///C:/data/systems/Studio1557/ru/SM/palmrest.htm#wp1186026)).

## <span id="page-6-0"></span>**Камера (заказывается дополнительно)**

**Руководство по обслуживанию компьютера Dell Studio™ 1557/1558** 

- [Извлечение модуля камеры](#page-6-1)
- [Установка модуля камеры](#page-6-2)
- ОСТОРОЖНО. Перед началом работы с внутренними компонентами компьютера ознакомьтесь с указаниями по технике безопасности,<br>прилагаемыми к компьютеру. Дополнительные сведения о рекомендациях по технике безопасности смотрите
- ВНИМАНИЕ. Заземлитесь для предотвращения возникновения электростатического разряда, надев антистатический браслет или<br>периодически прикасаясь к некрашеной металлической поверхности, например к разъему на задней панели ком
- ВНИМАНИЕ. Ремонт компьютера должен выполнять только квалифицированный специалист. На повреждения, причиной которых стало<br>обслуживание без разрешения компании Dell™, гарантия не распространяется.
- ВНИМАНИЕ. [Во избежание повреждения системной платы выньте основной аккумулятор](file:///C:/data/systems/Studio1557/ru/SM/before.htm#wp1180694) (см. раздел <mark>Подготовка к работе с внутренними</mark><br><u>компонентами компьютера</u>) перед началом работы с внутренними компонентами компьютера.

### <span id="page-6-1"></span>**Извлечение модуля камеры**

- 1. Следуйте инструкциям, описанным в разделе [Перед началом работы](file:///C:/data/systems/Studio1557/ru/SM/before.htm#wp1180036).
- 2. Снимите панель дисплея (см. раздел [Снятие панели дисплея](file:///C:/data/systems/Studio1557/ru/SM/display.htm#wp1180074))
- 3. Выверните два винта, которыми камера крепится к крышке дисплея.
- 4. Приподнимите модуль камеры и снимите его с крышки дисплея.

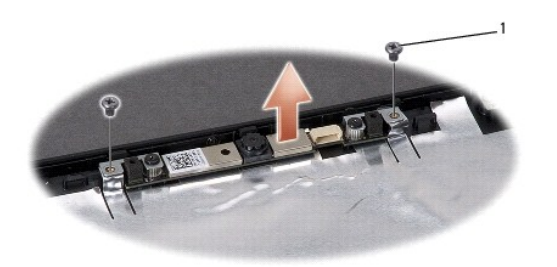

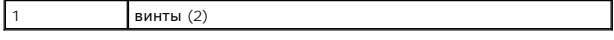

## <span id="page-6-2"></span>**Установка модуля камеры**

- 1. Следуйте инструкциям, описанным в разделе [Перед началом работы](file:///C:/data/systems/Studio1557/ru/SM/before.htm#wp1180036).
- 2. Вверните обратно два винта, которыми модуль камеры крепится к крышке дисплея.
- 3. Установите на место панель дисплея (см. раздел [Установка панели дисплея](file:///C:/data/systems/Studio1557/ru/SM/display.htm#wp1180249)).

### <span id="page-7-0"></span>**Крышка центральной панели**

**Руководство по обслуживанию компьютера Dell Studio™ 1557/1558** 

- [Снятие крышки центральной панели](#page-7-1)
- [Установка крышки центральной панели](#page-8-0)
- ОСТОРОЖНО. Перед началом работы с внутренними компонентами компьютера ознакомьтесь с указаниями по технике безопасности,<br>прилагаемыми к компьютеру. Дополнительные сведения о рекомендациях по технике безопасности смотрите
- ВНИМАНИЕ. Заземлитесь для предотвращения возникновения электростатического разряда, надев антистатический браслет или<br>периодически прикасаясь к некрашеной металлической поверхности, например к разъему на задней панели ком
- ВНИМАНИЕ. Ремонт компьютера должен выполнять только квалифицированный специалист. На повреждения, причиной которых стало<br>обслуживание без разрешения компании Dell™, гарантия не распространяется.
- ВНИМАНИЕ. [Во избежание повреждения системной платы выньте основной аккумулятор](file:///C:/data/systems/Studio1557/ru/SM/before.htm#wp1180694) (см. раздел <mark>Подготовка к работе с внутренними</mark><br><u>компонентами компьютера</u>) перед началом работы с внутренними компонентами компьютера.

## <span id="page-7-1"></span>**Снятие крышки центральной панели**

- 1. Следуйте инструкциям, описанным в разделе [Перед началом работы](file:///C:/data/systems/Studio1557/ru/SM/before.htm#wp1180036).
- 2. В отсеке аккумулятора выверните винт, которым крепится крышка центральной панели.

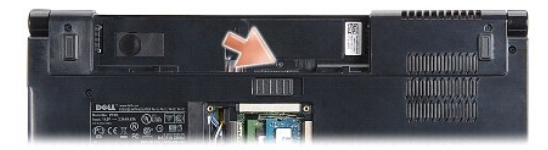

- 3. Переверните компьютер и откройте крышку дисплея до упора.
- 4. Подцепите крышку центральной панели пластмассовой палочкой, начиная с отсека аккумулятора на задней панели компьютера.
- 5. Приподнимите крышку центральной панели.

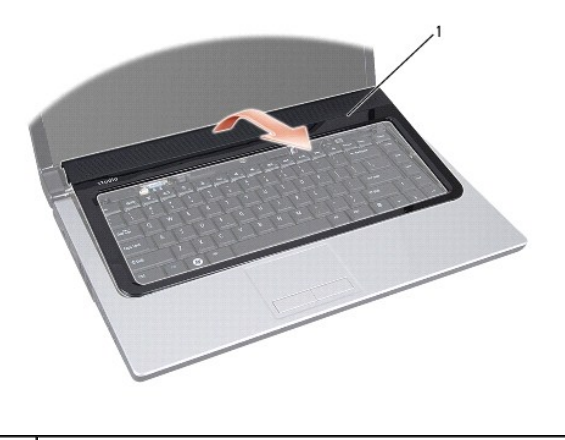

1 крышка центральной панели

# <span id="page-8-1"></span><span id="page-8-0"></span>**Установка крышки центральной панели**

- 1. Следуйте инструкциям, описанным в разделе [Перед началом работы](file:///C:/data/systems/Studio1557/ru/SM/before.htm#wp1180036).
- 2. Совместите зацепы под крышкой центральной панели с пазами на упоре для рук и установите крышку на место (при этом будет слышен щелчок).
- 3. Закройте крышку дисплея и переверните компьютер.
- 4. В отсеке аккумулятора вверните обратно винт, которым крепится крышка центральной панели.
- 5. Вставьте аккумулятор в отсек (при этом будет слышен щелчок).

### <span id="page-9-0"></span>**Батарейка типа «таблетка» Руководство по обслуживанию компьютера Dell Studio™ 1557/1558**

- [Извлечение батарейки типа «таблетка»](#page-9-1)
- [Установка батарейки типа «таблетка»](#page-9-2)
- ОСТОРОЖНО. Перед началом работы с внутренними компонентами компьютера ознакомьтесь с указаниями по технике безопасности,<br>прилагаемыми к компьютеру. Дополнительные сведения о рекомендациях по технике безопасности смотрите **раздела о соответствии нормативным требованиям по адресу www.dell.com/regulatory\_compliance.**
- ВНИМАНИЕ. Заземлитесь для предотвращения возникновения электростатического разряда, надев антистатический браслет или<br>периодически прикасаясь к некрашеной металлической поверхности, например к разъему на задней панели ком
- ВНИМАНИЕ. Ремонт компьютера должен выполнять только квалифицированный специалист. На повреждения, причиной которых стало<br>обслуживание без разрешения компании Dell™, гарантия не распространяется.
- ВНИМАНИЕ. [Во избежание повреждения системной платы выньте основной аккумулятор](file:///C:/data/systems/Studio1557/ru/SM/before.htm#wp1180694) (см. раздел <mark>Подготовка к работе с внутренними</mark><br><u>компонентами компьютера</u>) перед началом работы с внутренними компонентами компьютера.

### <span id="page-9-1"></span>**Извлечение батарейки типа «таблетка»**

- 1. Следуйте инструкциям, описанным в разделе [Перед началом работы](file:///C:/data/systems/Studio1557/ru/SM/before.htm#wp1180036).
- 2. Снимите нижнюю крышку (см. раздел [Снятие нижней крышки](file:///C:/data/systems/Studio1557/ru/SM/base.htm#wp1225619)).
- 3. С помощью пластмассовой палочки подцепите батарейку типа «таблетка» и извлеките ее из гнезда.

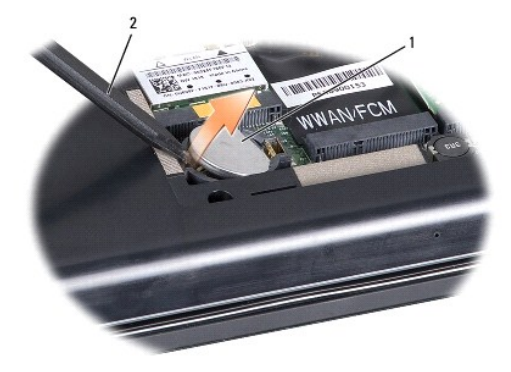

1 батарейка типа «таблетка» 2 пластмассовая палочка

## <span id="page-9-2"></span>**Установка батарейки типа «таблетка»**

- 1. Следуйте инструкциям, описанным в разделе [Перед началом работы](file:///C:/data/systems/Studio1557/ru/SM/before.htm#wp1180036).
- 2. Возьмите батарейку типа «таблетка», повернув ее стороной со знаком «+» вверх.
- 3. Вставьте батарейку типа «таблетка» в гнездо и осторожно вдавите ее до щелчка.
- 4. Установите на место нижнюю крышку (см. раздел [Установка нижней крышки](file:///C:/data/systems/Studio1557/ru/SM/base.htm#wp1217063)).

### <span id="page-10-0"></span>**Модуль процессора**

**Руководство по обслуживанию компьютера Dell Studio™ 1557/1558** 

- [Извлечение модуля процессора](#page-10-1)
- [Установка модуля процессора](#page-11-0)
- ОСТОРОЖНО. Перед началом работы с внутренними компонентами компьютера ознакомьтесь с указаниями по технике безопасности,<br>прилагаемыми к компьютеру. Дополнительные сведения о рекомендациях по технике безопасности смотрите
- **ВНИМАНИЕ. Заземлитесь для предотвращения возникновения электростатического разряда, надев антистатический браслет или периодически прикасаясь к некрашеной металлической поверхности, например к разъему на задней панели компьютера.**
- ВНИМАНИЕ. Чтобы при извлечении или установке процессора избежать прерывистого контакта между эксцентриком гнезда процессора<br>(гнезда с нулевым усилием сочленения) и процессором, при затягивании эксцентрика следует слегка н **процессора.**
- **ВНИМАНИЕ. Во избежание повреждения процессора держите отвертку перпендикулярно процессору при повороте эксцентрика.**
- ВНИМАНИЕ. Ремонт компьютера должен выполнять только квалифицированный специалист. На повреждения, причиной которых стало<br>обслуживание без разрешения компании Dell™, гарантия не распространяется.
- ВНИМАНИЕ. [Во избежание повреждения системной платы выньте основной аккумулятор](file:///C:/data/systems/Studio1557/ru/SM/before.htm#wp1180694) (см. раздел <mark>Подготовка к работе с внутренними</mark><br><u>компонентами компьютера</u>) перед началом работы с внутренними компонентами компьютера.

### <span id="page-10-1"></span>**Извлечение модуля процессора**

- 1. Следуйте инструкциям, описанным в разделе [Перед началом работы](file:///C:/data/systems/Studio1557/ru/SM/before.htm#wp1180036).
- 2. Снимите радиатор процессора (см. раздел [Извлечение радиатора процессора](file:///C:/data/systems/Studio1557/ru/SM/cpucool.htm#wp1119269)).
- 3. Чтобы ослабить затяжку, с помощью маленькой шлицевой отвертки поверните эксцентрик гнезда процессора против часовой стрелки до упора.

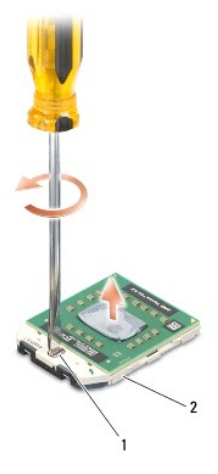

1 эксцентрик гнезда процессора 2 гнездо процессора

**ВНИМАНИЕ. Для обеспечения максимального охлаждения процессора не касайтесь поверхностей теплообмена на блоке радиатора процессора. Находящиеся на коже жировые вещества могут снизить теплопроводность термоохлаждающих накладок.**

ВНИМАНИЕ. При извлечении модуля процессора потяните модуль вверх, не допуская перекосов. Следите за тем, чтобы не погнуть<br>контакты модуля процессора.

4. Приподнимите модуль процессора и извлеките его из гнезда с нулевым усилием сочленения.

## <span id="page-11-0"></span>**Установка модуля процессора**

- **ПРИМЕЧАНИЕ**. Если устанавливается новый процессор, в комплект поставки будет входить новый блок радиатора, включающий прикрепленную<br>термоохлаждающую накладку, либо новая термоохлаждающая накладка будет прилагаться к доку
- 1. Следуйте инструкциям, описанным в разделе [Перед началом работы](file:///C:/data/systems/Studio1557/ru/SM/before.htm#wp1180036).
- 2. Расположите модуль процессора таким образом, чтобы его угол с контактом «1» совместился с углом с контактом «1» гнезда с нулевым усилием сочленения, затем вставьте модуль процессора.
- **ПРИМЕЧАНИЕ**. Треугольник на угле модуля процессора с контактом «1» должен быть совмещен с треугольником на угле с контактом «1» гнезда с<br>нулевым усилием сочленения.

Если модуль процессора установлен правильно, все четыре угла будут расположены на одной высоте. Если один или несколько углов модуля расположены выше других, модуль установлен неправильно.

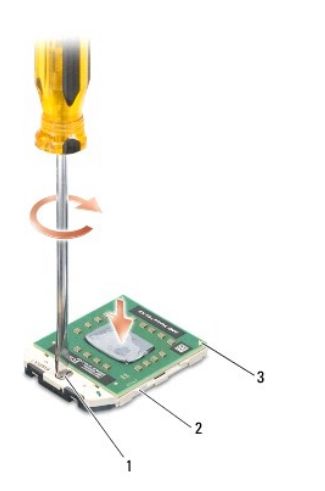

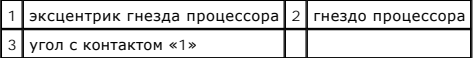

**ВНИМАНИЕ. Во избежание повреждения процессора держите отвертку перпендикулярно процессору при повороте эксцентрика.**

- 3. Поворачивайте эксцентрик гнезда процессора по часовой стрелке, чтобы закрепить модуль процессора на системной плате.
- 4. Установите на место радиатор процессора (см. раздел [Установка радиатора процессора](file:///C:/data/systems/Studio1557/ru/SM/cpucool.htm#wp1122720)).

## <span id="page-12-0"></span>**Радиатор процессора**

**Руководство по обслуживанию компьютера Dell Studio™ 1557/1558** 

- [Извлечение радиатора процессора](#page-12-1)
- О Установка радиатора про
- ОСТОРОЖНО. Перед началом работы с внутренними компонентами компьютера ознакомьтесь с указаниями по технике безопасности,<br>прилагаемыми к компьютеру. Дополнительные сведения о рекомендациях по технике безопасности смотрите **раздела о соответствии нормативным требованиям по адресу www.dell.com/regulatory\_compliance.**
- **<u>∧</u> ОСТОРОЖНО. Не дотрагивайтесь до металлического корпуса радиатора процессора при извлечении горячего радиатора процессора из компьютера.**
- ВНИМАНИЕ. Для предотвращения электростатического разряда следует заземлиться, надев антистатический браслет или периодически<br>прикасаясь к некрашеной металлической поверхности (например, к разъему на задней панели компьюте
- ВНИМАНИЕ. Ремонт компьютера должен выполнять только квалифицированный специалист. На повреждения, причиной которых стало<br>обслуживание без разрешения компании Dell™, гарантия не распространяется.
- ВНИМАНИЕ. [Во избежание повреждения системной платы выньте основной аккумулятор](file:///C:/data/systems/Studio1557/ru/SM/before.htm#wp1180694) (см. раздел <mark>Подготовка к работе с внутренними</mark><br><u>компонентами компьютера</u>) перед началом работы с внутренними компонентами компьютера.

## <span id="page-12-1"></span>**Извлечение радиатора процессора**

- 1. Следуйте инструкциям, описанным в разделе [Перед началом работы](file:///C:/data/systems/Studio1557/ru/SM/before.htm#wp1180036).
- 2. Выньте оптический дисковод (см. раздел [Извлечение оптического дисковода](file:///C:/data/systems/Studio1557/ru/SM/optical.htm#wp1180116)).
- 3. Отсоедините кабели плат ExpressCard от соответствующих разъемов на системной плате (см. раздел [Извлечение платы](file:///C:/data/systems/Studio1557/ru/SM/expressc.htm#wp1180168) ExpressCard).
- 4. Отсоедините соединительный кабель адаптера переменного тока, кабель USB, кабель вентилятора и кабель сабвуфера от соответствующих<br>разъемов на системной плате (см. раздел <u>Извлечение системной платы в сборе</u>).
- 5. Выверните шесть винтов, которыми системная плата крепится к основанию компьютера.
- 6. Переверните системную плату.
- 7. В заданном порядке (указанном на радиаторе процессора) ослабьте четыре невыпадающих винта на крышке блока радиатора процессора.

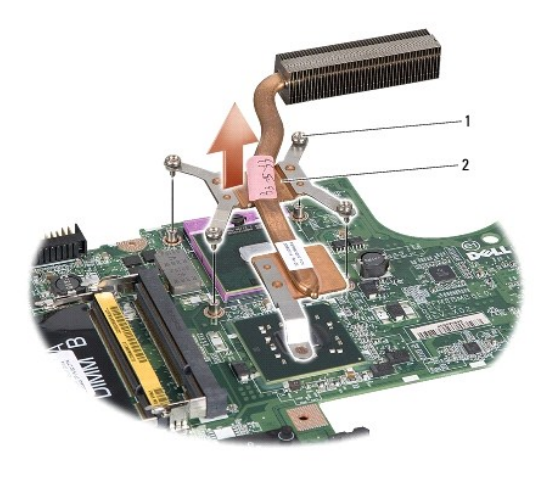

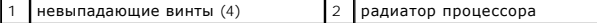

8. Приподнимите радиатор процессора и извлеките его из компьютера.

## <span id="page-12-2"></span>**Установка радиатора процессора**

**ПРИМЕЧАНИЕ**. Если первоначальный процессор и радиатор повторно устанавливаются вместе, можно использовать первоначальную<br>термоохлаждающую накладку. В случае замены процессора или радиатора используйте термоохлаждающую на

**И ПРИМЕЧАНИЕ**. Данная процедура предполагает, что вы уже извлекли радиатор процессора и готовы установить его на место.

- 1. Следуйте инструкциям, описанным в разделе [Перед началом работы](file:///C:/data/systems/Studio1557/ru/SM/before.htm#wp1180036).
- 2. Совместите четыре невыпадающих винта на крышке блока радиатора процессора с резьбовыми отверстиями на системной плате и по очереди затяните винты.
- 3. Установите системную плату обратно на основание компьютера.
- 4. Вверните обратно шесть винтов, которыми системная плата крепится к основанию компьютера.
- 5. Подключите соединительный кабель адаптера переменного тока, кабель USB, кабель вентилятора и кабель сабвуфера к соответствующим разъемам на системной плате (см. раздел [Установка системной платы в сборе](file:///C:/data/systems/Studio1557/ru/SM/sysboard.htm#wp1187878)).
- 6. Подсоедините кабели плат ExpressCard к соответствующим разъемам на системной плате (см. раздел [Установка платы](file:///C:/data/systems/Studio1557/ru/SM/expressc.htm#wp1180894) ExpressCard).
- 7. Установите на место оптический дисковод (см. раздел [Установка оптического дисковода](file:///C:/data/systems/Studio1557/ru/SM/optical.htm#wp1180161)).
- 8. Вставьте аккумулятор в отсек (при этом будет слышен щелчок).

## <span id="page-14-0"></span>**Дисплей**

**Руководство по обслуживанию компьютера Dell Studio™ 1557/1558** 

- [Дисплей в сборе](#page-14-1)
- О Лицевая панель ди
- [Панель дисплея](#page-16-1)
- [Шарниры дисплея](#page-18-0)
- 

## <span id="page-14-1"></span>**Дисплей в сборе**

- ОСТОРОЖНО. Перед началом работы с внутренними компонентами компьютера ознакомьтесь с указаниями по технике безопасности,<br>прилагаемыми к компьютеру. Дополнительные сведения о рекомендациях по технике безопасности смотрите
- **ВНИМАНИЕ. Заземлитесь для предотвращения возникновения электростатического разряда, надев антистатический браслет или периодически прикасаясь к некрашеной металлической поверхности, например к разъему на задней панели компьютера**
- ВНИМАНИЕ. Ремонт компьютера должен выполнять только квалифицированный специалист. На повреждения, причиной которых стало<br>обслуживание без разрешения компании Dell™, гарантия не распространяется.
- <span id="page-14-2"></span>ВНИМАНИЕ. [Во избежание повреждения системной платы выньте основной аккумулятор](file:///C:/data/systems/Studio1557/ru/SM/before.htm#wp1180694) (см. раздел <mark>Подготовка к работе с внутренними</mark><br><u>компонентами компьютера</u>) перед началом работы с внутренними компонентами компьютера.

## **Снятие дисплея в сборе**

- 1. Следуйте инструкциям, описанным в разделе [Перед началом работы](file:///C:/data/systems/Studio1557/ru/SM/before.htm#wp1180036).
- 2. Снимите нижнюю крышку (см. раздел [Снятие нижней крышки](file:///C:/data/systems/Studio1557/ru/SM/base.htm#wp1225619)).
- 3. Отсоедините антенные кабели от мини-платы (или мини-плат).
- 4. Высвободите антенные кабели из защелок и извлеките их из направляющего желобка.

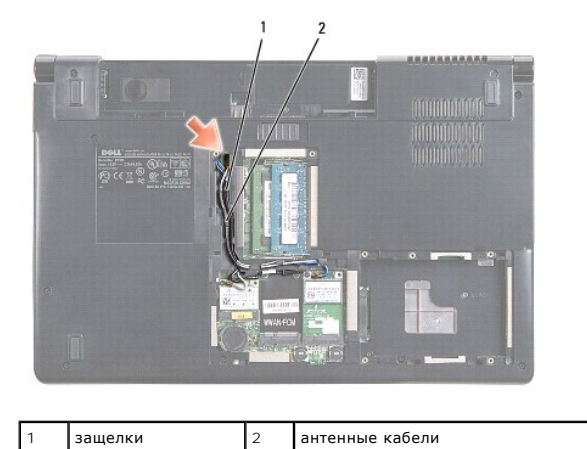

5. Выверните два винта, которыми дисплей в сборе крепится к нижней панели компьютера.

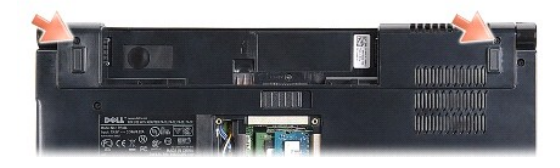

6. Снимите крышку центральной панели (см. раздел [Снятие крышки центральной панели](file:///C:/data/systems/Studio1557/ru/SM/cntrcont.htm#wp1180217)).

- <span id="page-15-3"></span>7. Снимите клавиатуру (смотрите раздел [Снятие клавиатуры](file:///C:/data/systems/Studio1557/ru/SM/keyboard.htm#wp1180366)).
- 8. Отсоедините кабель камеры, кабель дисплея и кабель кнопки питания от соответствующих разъемов на системной плате и извлеките их из направляющих желобков.
- 9. Вытяните антенные кабели из направляющего отверстия и извлеките их из направляющего желобка.
- 10. Выверните два винта, которыми дисплей в сборе крепится к основанию компьютера.

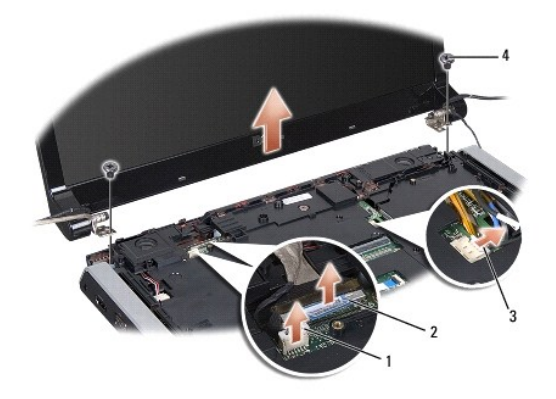

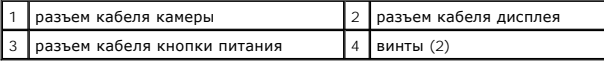

11. Приподнимите дисплей в сборе и снимите его с основания компьютера.

### <span id="page-15-1"></span>**Установка дисплея в сборе**

- 1. Следуйте инструкциям, описанным в разделе [Перед началом работы](file:///C:/data/systems/Studio1557/ru/SM/before.htm#wp1180036).
- 2. Совместите шарниры дисплея с отверстиями в основании компьютера, а затем опустите дисплей, чтобы он встал на место.
- 3. Вверните обратно два винта, которыми дисплей в сборе крепится к основанию компьютера.
- 4. Протяните антенные кабели через направляющее отверстие к основанию компьютера.
- 5. Закрепите кабель камеры, кабель дисплея и кабель кнопки питания в соответствующих направляющих желобках.
- 6. Подсоедините кабель камеры, кабель дисплея и кабель кнопки питания к соответствующим разъемам на системной плате.

**И ПРИМЕЧАНИЕ**. Убедитесь, что кабели дисплея и камеры правильно уложены и закреплены под направляющими.

- 7. Установите на место клавиатуру (см. раздел [Установка клавиатуры](file:///C:/data/systems/Studio1557/ru/SM/keyboard.htm#wp1181699)).
- 8. Установите на место крышку центральной панели (см. раздел [Установка крышки центральной панели](file:///C:/data/systems/Studio1557/ru/SM/cntrcont.htm#wp1185318)).
- 9. Закройте дисплей и переверните компьютер.
- 10. Вверните обратно два винта, которыми дисплей в сборе крепится к основанию компьютера.
- 11. Установите на место мини-плату (или мини-платы) и подсоедините к ней (или к ним) антенные кабели (см. раздел [Замена мини](file:///C:/data/systems/Studio1557/ru/SM/minicard.htm#wp1182689)-платы).
- 12. Установите на место нижнюю крышку (см. раздел [Установка нижней крышки](file:///C:/data/systems/Studio1557/ru/SM/base.htm#wp1217063)).

## <span id="page-15-2"></span><span id="page-15-0"></span>**Лицевая панель дисплея**

## <span id="page-16-0"></span>**Снятие лицевой панели дисплея**

**ОСТОРОЖНО. Приведенные ниже инструкции не применимы в отношении панелей дисплеев, подсоединяемых встык, которые не подлежат снятию.** 

- 1. Следуйте инструкциям, описанным в разделе [Перед началом работы](file:///C:/data/systems/Studio1557/ru/SM/before.htm#wp1180036).
- 2. Снимите дисплей в сборе (см. раздел [Снятие дисплея в сборе](#page-14-2)).

**ВНИМАНИЕ. Снятие лицевой панели с нижней крышки дисплея требует чрезвычайной осторожности во избежание повреждения лицевой панели и панели дисплея.**

3. Осторожно сдвиньте лицевую панель дисплея наружу с каждой из четырех сторон, чтобы высвободить лицевую панель из панели дисплея.

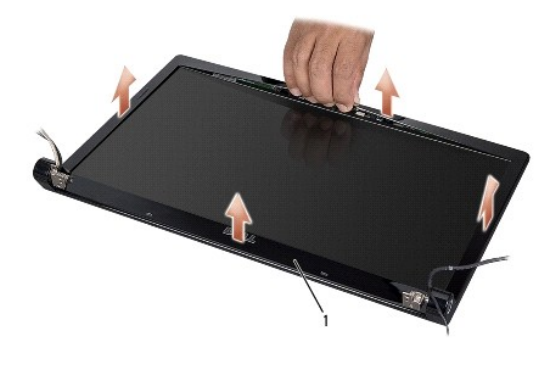

1 лицевая панель дисплея

<span id="page-16-2"></span>**ПРИМЕЧАНИЕ**. В некоторых компьютерах на обоих краях лицевой панели дисплея имеется двусторонняя лента. Во избежание повреждения<br>лицевой панели осторожно снимите ее, чтобы освободить от двусторонней ленты.

### **Установка лицевой панели**

- 1. Следуйте инструкциям, описанным в разделе [Перед началом работы](file:///C:/data/systems/Studio1557/ru/SM/before.htm#wp1180036).
- 2. Начиная с любого угла, пальцами осторожно защелкните лицевую панель, закрепив ее на панели дисплея.
- 3. Установите на место дисплей в сборе (см. раздел [Установка дисплея в сборе](#page-15-1)).

### <span id="page-16-1"></span>**Панель дисплея**

#### <span id="page-16-3"></span>**Снятие панели дисплея**

- 1. Следуйте инструкциям, описанным в разделе [Перед началом работы](file:///C:/data/systems/Studio1557/ru/SM/before.htm#wp1180036).
- 2. Снимите дисплей в сборе (см. раздел [Снятие дисплея в сборе](#page-14-2)).
- 3. Снимите лицевую панель дисплея (см. раздел [Снятие лицевой панели дисплея](#page-15-2)).
- 4. Выверните четыре винта, которыми панель дисплея крепится к крышке дисплея.
- 5. Потянув за язычок кабеля камеры, отсоедините кабель камеры от разъема на камере.

<span id="page-17-0"></span>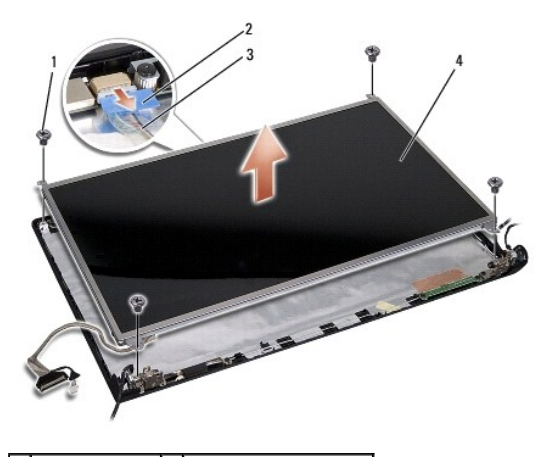

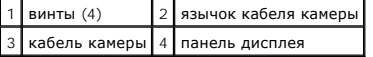

- 6. Приподнимите панель дисплея и снимите ее с крышки дисплея.
- 7. Выверните четыре винта (по два с каждой стороны панели дисплея), которыми скобы панели дисплея крепятся к панели дисплея, и снимите скобы.
- 8. Переверните панель дисплея.

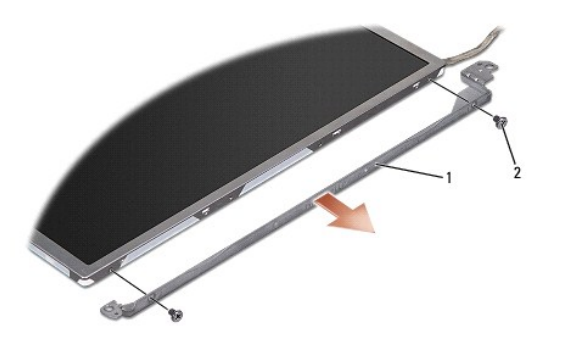

 $\boxed{1}$  скобы панели дисплея (1 слева, 1 справа)  $\boxed{2}$  винты (всего 4: по 2 с каждой стороны)

9. Потянув за язычок кабеля дисплея, отсоедините кабель дисплея от платы дисплея.

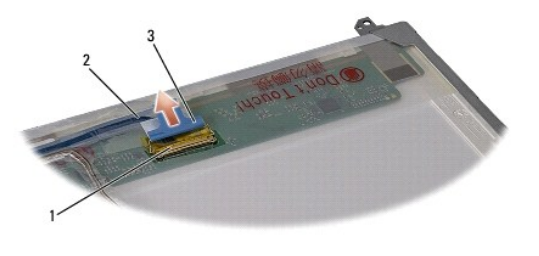

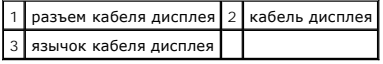

# <span id="page-17-1"></span>**Установка панели дисплея**

- 1. Следуйте инструкциям, описанным в разделе [Перед началом работы](file:///C:/data/systems/Studio1557/ru/SM/before.htm#wp1180036).
- 2. Подсоедините кабель дисплея к плате на тыльной стороне панели дисплея.
- <span id="page-18-1"></span>3. Вверните обратно четыре винта (по два с каждой стороны панели дисплея), чтобы прикрепить скобы панели дисплея к панели дисплея.
- 4. Подсоедините кабель камеры к разъему на камере.
- 5. Совместите резьбовые отверстия на скобе дисплея с резьбовыми отверстиями и направляющими штифтами на крышке дисплея и осторожно опустите панель дисплея на место.
- 6. Вверните обратно четыре винта, которыми панель дисплея крепится к крышке дисплея.
- 7. Установите на место лицевую панель дисплея (см. раздел [Установка лицевой панели](#page-16-2)).
- 8. Установите на место дисплей в сборе (смотрите раздел [Установка дисплея в сборе](#page-15-1)).

## <span id="page-18-0"></span>**Шарниры дисплея**

### **Снятие шарниров дисплея**

- 1. Следуйте инструкциям, описанным в разделе [Перед началом работы](file:///C:/data/systems/Studio1557/ru/SM/before.htm#wp1180036).
- 2. Снимите дисплей в сборе (см. раздел [Снятие дисплея в сборе](#page-14-2)).
- 3. Снимите панель дисплея, не снимая скобу дисплея (см. раздел [Снятие панели дисплея](#page-16-3)).
- 4. Выверните два винта (по одному с каждой стороны), которыми шарниры дисплея крепятся к крышке дисплея.
- 5. Извлеките шарниры дисплея.

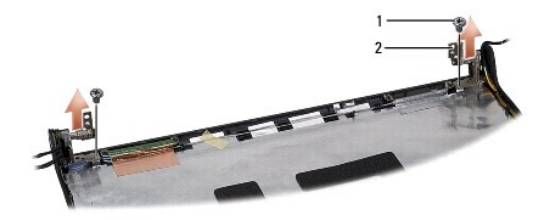

 $\boxed{1}$  винты (2)  $\boxed{2}$  шарниры дисплея (2)

### **Установка шарниров дисплея**

- 1. Следуйте инструкциям, описанным в разделе [Перед началом работы](file:///C:/data/systems/Studio1557/ru/SM/before.htm#wp1180036).
- 2. Совместите отверстия на шарнирах дисплея с отверстиями на крышке дисплея и вверните обратно два винта (по одному с каждой стороны), которыми шарниры дисплея крепятся к крышке дисплея.
- 3. Установите на место панель дисплея (см. раздел [Установка панели дисплея](#page-17-1)).
- 4. Установите на место дисплей в сборе (см. раздел [Установка дисплея в сборе](#page-15-1)).

### <span id="page-19-0"></span>**Плата ExpressCard Руководство по обслуживанию компьютера Dell Studio™ 1557/1558**

- [Извлечение платы](#page-19-1) ExpressCard
- [Установка платы](#page-19-2) ExpressCard
- ОСТОРОЖНО. Перед началом работы с внутренними компонентами компьютера ознакомьтесь с указаниями по технике безопасности,<br>прилагаемыми к компьютеру. Дополнительные сведения о рекомендациях по технике безопасности смотрите
- ВНИМАНИЕ. Заземлитесь для предотвращения возникновения электростатического разряда, надев антистатический браслет или<br>периодически прикасаясь к некрашеной металлической поверхности, например к разъему на задней панели ком
- ВНИМАНИЕ. Ремонт компьютера должен выполнять только квалифицированный специалист. На повреждения, причиной которых стало<br>обслуживание без разрешения компании Dell™, гарантия не распространяется.
- ВНИМАНИЕ. [Во избежание повреждения системной платы выньте основной аккумулятор](file:///C:/data/systems/Studio1557/ru/SM/before.htm#wp1180694) (см. раздел <mark>Подготовка к работе с внутренними</mark><br><u>компонентами компьютера</u>) перед началом работы с внутренними компонентами компьютера.

## <span id="page-19-1"></span>**Извлечение платы ExpressCard**

- 1. Следуйте инструкциям, описанным в разделе [Перед началом работы](file:///C:/data/systems/Studio1557/ru/SM/before.htm#wp1180036).
- 2. Снимите упор для рук (см. раздел [Снятие упора для рук](file:///C:/data/systems/Studio1557/ru/SM/palmrest.htm#wp1186039)).
- 3. Отсоедините кабели платы ExpressCard от разъемов на системной плате.
- 4. Выверните четыре винта, которыми плата ExpressCard крепится к основанию компьютера, и выньте плату.

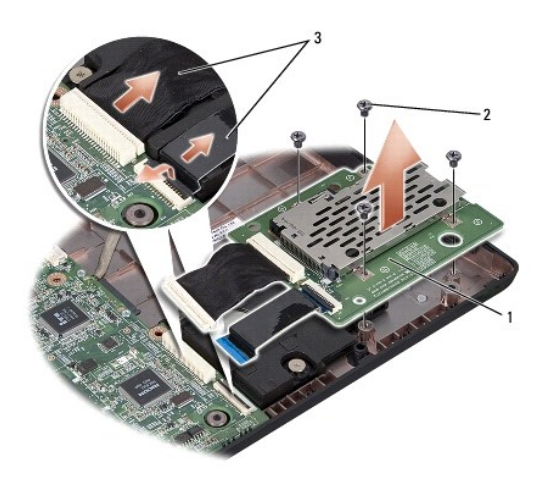

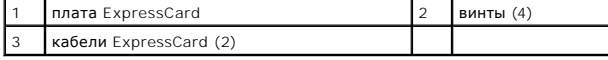

## <span id="page-19-2"></span>**Установка платы ExpressCard**

- 1. Следуйте инструкциям, описанным в разделе [Перед началом работы](file:///C:/data/systems/Studio1557/ru/SM/before.htm#wp1180036).
- 2. Подсоедините кабели платы ExpressCard к разъемам на системной плате.
- 3. Установите плату ExpressCard на место и вверните обратно четыре винта, которыми крепится плата.
- ВНИМАНИЕ. Перед включением компьютера вверните обратно все винты и убедитесь, что ни один винт не остался случайно внутри<br>корпуса. В противном случае можно повредить компьютер.

4. Установите на место упор для рук (см. раздел [Установка упора для рук](file:///C:/data/systems/Studio1557/ru/SM/palmrest.htm#wp1186026)).

### <span id="page-21-0"></span>**Вентилятор**

**Руководство по обслуживанию компьютера Dell Studio™ 1557/1558** 

- [Извлечение вентилятора](#page-21-1)
- [Установка вентилятора](#page-21-2)
- ОСТОРОЖНО. Перед началом работы с внутренними компонентами компьютера ознакомьтесь с указаниями по технике безопасности,<br>прилагаемыми к компьютеру. Дополнительные сведения о рекомендациях по технике безопасности смотрите
- ВНИМАНИЕ. Заземлитесь для предотвращения возникновения электростатического разряда, надев антистатический браслет или<br>периодически прикасаясь к некрашеной металлической поверхности, например к разъему на задней панели ком
- ВНИМАНИЕ. Ремонт компьютера должен выполнять только квалифицированный специалист. На повреждения, причиной которых стало<br>обслуживание без разрешения компании Dell™, гарантия не распространяется.
- ВНИМАНИЕ. [Во избежание повреждения системной платы выньте основной аккумулятор](file:///C:/data/systems/Studio1557/ru/SM/before.htm#wp1180694) (см. раздел <mark>Подготовка к работе с внутренними</mark><br><u>компонентами компьютера</u>) перед началом работы с внутренними компонентами компьютера.

## <span id="page-21-1"></span>**Извлечение вентилятора**

- 1. Следуйте инструкциям, описанным в разделе [Перед началом работы](file:///C:/data/systems/Studio1557/ru/SM/before.htm#wp1180036).
- 2. Выньте оптический дисковод (см. раздел [Извлечение оптического дисковода](file:///C:/data/systems/Studio1557/ru/SM/optical.htm#wp1180116)).
- 3. Отсоедините соединительный кабель адаптера переменного тока, кабель USB, кабель вентилятора и кабель сабвуфера от соответствующих разъемов на системной плате.
- 4. Выверните шесть винтов, которыми системная плата крепится к основанию компьютера.
- 5. Приподнимите системную плату и снимите ее с основания компьютера.
- 6. Выверните два винта, которыми вентилятор крепится к основанию компьютера.
- 7. Приподнимите вентилятор и снимите его с основания компьютера.

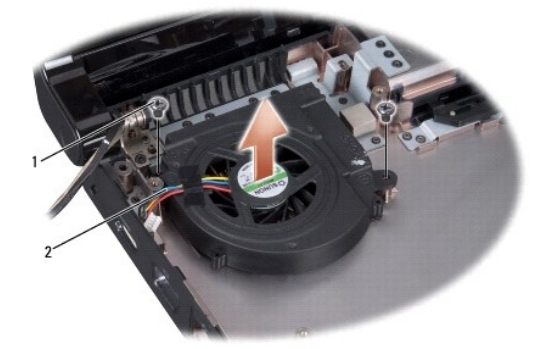

винты  $(2)$  2 кабель вентилятора

## <span id="page-21-2"></span>**Установка вентилятора**

- 1. Следуйте инструкциям, описанным в разделе [Перед началом работы](file:///C:/data/systems/Studio1557/ru/SM/before.htm#wp1180036).
- 2. Установите вентилятор на основание компьютера и вверните обратно два винта, которыми вентилятор крепится к основанию компьютера.
- 3. Установите системную плату на основание компьютера.
- 4. Вверните обратно шесть винтов, которыми системная плата крепится к основанию компьютера.
- 5. Подключите соединительный кабель адаптера переменного тока, кабель USB, кабель вентилятора и кабель сабвуфера к соответствующим разъемам на системной плате.
- 6. Установите на место оптический дисковод (см. раздел [Установка оптического дисковода](file:///C:/data/systems/Studio1557/ru/SM/optical.htm#wp1180161)).

## <span id="page-23-0"></span>**Жесткий диск**

**Руководство по обслуживанию компьютера Dell Studio™ 1557/1558** 

- [Извлечение жесткого диска](#page-23-1)
- [Установка жесткого диска](#page-24-0)
- **<u>∧</u> ОСТОРОЖНО. Если вы извлекаете из компьютера нагревшийся жесткий диск, не касайтесь металлического корпуса жесткого диска.**
- **△ ОСТОРОЖНО**. Перед началом работы с внутренними компонентами компьютера ознакомьтесь с указаниями по технике безопасности, прилагаемыми к компьютеру. Дополнительные сведения о рекомендациях по технике безопасности смотрите на начальной странице<br>раздела о соответствии нормативным требованиям по адресу www.dell.com/regulatory\_compliance.
- ВНИМАНИЕ. Во избежание потери данных выключите компьютер (см. раздел <mark>Подготовка к работе с внутренними компонентами</mark><br><u>компьютера</u>) перед извлечением жесткого диска. Не извлекайте жесткий диск, пока компьютер включен или
- **ВНИМАНИЕ. Жесткие диски крайне хрупкие. Соблюдайте осторожность при обращении с жестким диском.**
- ВНИМАНИЕ. Ремонт компьютера должен выполнять только квалифицированный специалист. На повреждения, причиной которых стало<br>обслуживание без разрешения компании Dell™, гарантия не распространяется.
- ВНИМАНИЕ. [Во избежание повреждения системной платы выньте основной аккумулятор](file:///C:/data/systems/Studio1557/ru/SM/before.htm#wp1180694) (см. раздел <mark>Подготовка к работе с внутренними</mark><br><u>компонентами компьютера</u>) перед началом работы с внутренними компонентами компьютера.

**И ПРИМЕЧАНИЕ**. Компания Dell не гарантирует совместимости жестких дисков других фирм и не обеспечивает их поддержку.

**ПРИМЕЧАНИЕ.** При установке жесткого диска другого производителя необходимо установить операционную систему, драйверы и утилиты на новый жесткий диск (см. *Руководство по технологиям Dell*).

### <span id="page-23-1"></span>**Извлечение жесткого диска**

- 1. Следуйте инструкциям, описанным в разделе [Перед началом работы](file:///C:/data/systems/Studio1557/ru/SM/before.htm#wp1180036).
- 2. Снимите нижнюю крышку (см. раздел [Снятие нижней крышки](file:///C:/data/systems/Studio1557/ru/SM/base.htm#wp1225619)).
- 3. Выверните четыре винта, которыми жесткий диск в сборе крепится к основанию компьютера.
- 4. Сдвиньте жесткий диск в сборе в сторону, чтобы отсоединить его от разъема, приподнимите жесткий диск и извлеките его из основания компьютера.

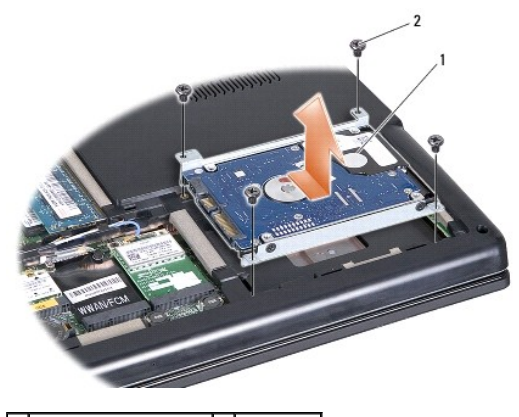

жесткий диск в сборе  $2$  винты (4)

- 5. Выверните четыре винта, которыми каркас жесткого диска крепится к жесткому диску.
- 6. Приподнимите жесткий диск и извлеките его из каркаса.

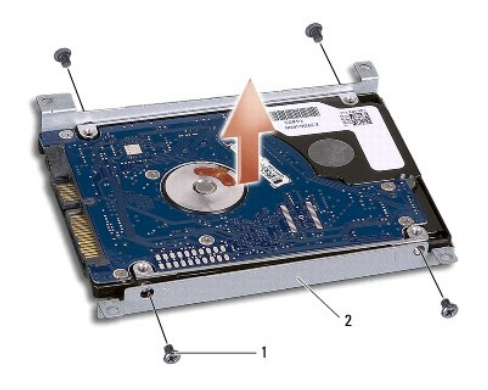

 $\boxed{1}$  винты (4)  $\boxed{2}$  каркас жесткого диска

ВНИМАНИЕ. Храните вынутый жесткий диск в защитной антистатической упаковке. Дополнительную информацию см. в разделе «Защита<br>от электростатического разряда» в указаниях по технике безопасности, прилагаемых к компьютеру.

## <span id="page-24-0"></span>**Установка жесткого диска**

- 1. Следуйте инструкциям, описанным в разделе [Перед началом работы](file:///C:/data/systems/Studio1557/ru/SM/before.htm#wp1180036).
- 2. Совместите резьбовые отверстия на каркасе жесткого диска с резьбовыми отверстиями на жестком диске и вверните обратно четыре винта, которыми каркас крепится к жесткому диску.
- 3. Установите жесткий диск в сборе на место в основание компьютера.
- 4. Задвиньте жесткий диск в сборе, чтобы подсоединить его к разъему на системной плате.
- 5. Вверните обратно четыре винта, которыми жесткий диск в сборе крепится к основанию компьютера.
- 6. Установите на место нижнюю крышку (см. раздел [Установка нижней крышки](file:///C:/data/systems/Studio1557/ru/SM/base.htm#wp1217063)).
- **ВНИМАНИЕ. Перед включением компьютера вверните обратно все винты и убедитесь, что ни один винт не остался случайно внутри корпуса. В противном случае можно повредить компьютер.**
- ВНИМАНИЕ. Не следует выполнять процесс установки операционной системы, если жесткий диск представляет собой образ диска со<br>стандартными заводскими настройками (FIHD). В образе диска со стандартными заводскими настройками

7. При необходимости установите операционную систему, а также драйверы и утилиты для компьютера (см. *Руководство по технологиям Dell*).

## <span id="page-25-0"></span>**Клавиатура**

**Руководство по обслуживанию компьютера Dell Studio™ 1557/1558** 

- [Снятие клавиатуры](#page-25-1)
- [Установка клавиатуры](#page-25-2)
- ОСТОРОЖНО. Перед началом работы с внутренними компонентами компьютера ознакомьтесь с указаниями по технике безопасности,<br>прилагаемыми к компьютеру. Дополнительные сведения о рекомендациях по технике безопасности смотрите
- ВНИМАНИЕ. Заземлитесь для предотвращения возникновения электростатического разряда, надев антистатический браслет или<br>периодически прикасаясь к некрашеной металлической поверхности, например к разъему на задней панели ком
- ВНИМАНИЕ. Ремонт компьютера должен выполнять только квалифицированный специалист. На повреждения, причиной которых стало<br>обслуживание без разрешения компании Dell™, гарантия не распространяется.
- ВНИМАНИЕ. [Во избежание повреждения системной платы выньте основной аккумулятор](file:///C:/data/systems/Studio1557/ru/SM/before.htm#wp1180694) (см. раздел <mark>Подготовка к работе с внутренними</mark><br><u>компонентами компьютера</u>) перед началом работы с внутренними компонентами компьютера.

### <span id="page-25-1"></span>**Снятие клавиатуры**

- 1. Следуйте инструкциям, описанным в разделе [Перед началом работы](file:///C:/data/systems/Studio1557/ru/SM/before.htm#wp1180036).
- 2. Снимите крышку центральной панели (см. раздел [Снятие крышки центральной панели](file:///C:/data/systems/Studio1557/ru/SM/cntrcont.htm#wp1180217)).
- 3. Выверните два винта, расположенные в верхней части клавиатуры.
- ВНИМАНИЕ. Колпачки для клавиш на клавиатуре хрупкие, легко смещаются, поэтому их замена требует времени. Соблюдайте<br>осторожность при обращении с клавиатурой во время разборки.
- 4. Приподнимите клавиатуру и держите ее, чтобы обеспечить доступ к разъему кабеля клавиатуры.
- 5. Отсоедините кабель клавиатуры от разъема кабеля клавиатуры на системной плате, повернув защелку разъема кабеля клавиатуры в направлении передней панели компьютера.
- 6. Отсоедините кабель клавиатуры от разъема кабеля клавиатуры.
- **ПРИМЕЧАНИЕ**. Если на компьютере установлена клавиатура с подсветкой (заказывается дополнительно), необходимо отсоединить кабель<br>подсветки клавиатуры от разъема на системной плате.

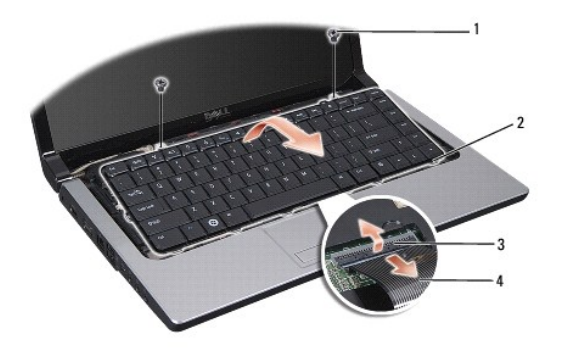

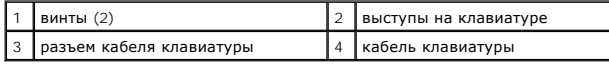

## <span id="page-25-2"></span>**Установка клавиатуры**

- 1. Следуйте инструкциям, описанным в разделе [Перед началом работы](file:///C:/data/systems/Studio1557/ru/SM/before.htm#wp1180036).
- 2. Вставьте кабель клавиатуры в разъем кабеля клавиатуры на системной плате.
- 3. Поверните защелку разъема кабеля клавиатуры, чтобы закрепить кабель.
- 4. Совместите выступы вдоль нижней части клавиатуры и вставьте их в пазы упора для рук.
- 5. Нажмите на угловые кромки рядом с верхней частью, чтобы вставить клавиатуру на место (при этом будет слышен щелчок).
- 6. Вверните два винта в верхней части клавиатуры.
- 7. Установите на место крышку центральной панели (см. раздел [Установка крышки центральной панели](file:///C:/data/systems/Studio1557/ru/SM/cntrcont.htm#wp1185318)).

## <span id="page-27-0"></span>**Защелка аккумулятора в сборе**

**Руководство по обслуживанию компьютера Dell Studio™ 1557/1558** 

- [Извлечение защелки аккумулятора в сборе](#page-27-1)
- [Установка защелки аккумулятора в сборе](#page-28-0)
- ОСТОРОЖНО. Перед началом работы с внутренними компонентами компьютера ознакомьтесь с указаниями по технике безопасности,<br>прилагаемыми к компьютеру. Дополнительные сведения о рекомендациях по технике безопасности смотрите **раздела о соответствии нормативным требованиям по адресу www.dell.com/regulatory\_compliance.**
- ВНИМАНИЕ. Заземлитесь для предотвращения возникновения электростатического разряда, надев антистатический браслет или<br>периодически прикасаясь к некрашеной металлической поверхности, например к разъему на задней панели ком
- ВНИМАНИЕ. Ремонт компьютера должен выполнять только квалифицированный специалист. На повреждения, причиной которых стало<br>обслуживание без разрешения компании Dell™, гарантия не распространяется.
- ВНИМАНИЕ. [Во избежание повреждения системной платы выньте основной аккумулятор](file:///C:/data/systems/Studio1557/ru/SM/before.htm#wp1180694) (см. раздел <mark>Подготовка к работе с внутренними</mark><br><u>компонентами компьютера</u>) перед началом работы с внутренними компонентами компьютера.

### <span id="page-27-1"></span>**Извлечение защелки аккумулятора в сборе**

- 1. Следуйте инструкциям, описанным в разделе [Перед началом работы](file:///C:/data/systems/Studio1557/ru/SM/before.htm#wp1180036).
- 2. Снимите нижнюю крышку (см. раздел [Снятие нижней крышки](file:///C:/data/systems/Studio1557/ru/SM/base.htm#wp1225619)).
- 3. Выньте все модули памяти (см. раздел [Извлечение модуля](file:///C:/data/systems/Studio1557/ru/SM/memory.htm#wp1181008) (или модулей) памяти).
- 4. Выньте жесткий диск (см. раздел [Извлечение жесткого диска](file:///C:/data/systems/Studio1557/ru/SM/hdd.htm#wp1181881)).
- 5. Выньте мини-плату (или мини-платы) (см. раздел [Извлечение мини](file:///C:/data/systems/Studio1557/ru/SM/minicard.htm#wp1182434) платы).
- 6. Снимите крышку центральной панели (см. раздел [Снятие крышки центральной панели](file:///C:/data/systems/Studio1557/ru/SM/cntrcont.htm#wp1180217)).
- 7. Снимите клавиатуру (смотрите раздел [Снятие клавиатуры](file:///C:/data/systems/Studio1557/ru/SM/keyboard.htm#wp1180366)).
- 8. Снимите упор для рук (см. раздел [Снятие упора для рук](file:///C:/data/systems/Studio1557/ru/SM/palmrest.htm#wp1186039)).
- 9. Выньте оптический дисковод (см. раздел [Извлечение оптического дисковода](file:///C:/data/systems/Studio1557/ru/SM/optical.htm#wp1180116)).
- 10. Выньте системную плату (см. раздел [Извлечение системной платы в сборе](file:///C:/data/systems/Studio1557/ru/SM/sysboard.htm#wp1180340)).
- 11. Снимите пружину защелки с крючка, на котором она удерживается.
- **ВНИМАНИЕ. Перед снятием защелки отсека аккумулятора запомните ее положение и проверьте правильность положения при обратной установке защелки.**
- 12. Выверните винт, которым защелка аккумулятора крепится к защелке отсека аккумулятора, и извлеките защелку из основания компьютера.

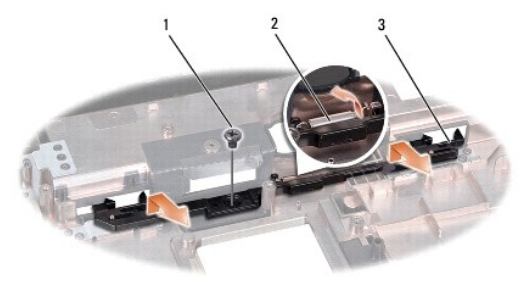

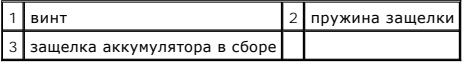

## <span id="page-28-0"></span>**Установка защелки аккумулятора в сборе**

- **ВНИМАНИЕ. Проверьте правильность положения защелки аккумулятора в сборе. Во время установки защелки в сборе выемка для винта должна быть обращена вверх.**
- 1. Следуйте инструкциям, описанным в разделе [Перед началом работы](file:///C:/data/systems/Studio1557/ru/SM/before.htm#wp1180036).
- 2. Задвиньте защелку аккумулятора в сборе на место.
- 3. Вверните обратно винт, которым защелка аккумулятора крепится к защелке отсека аккумулятора.
- 4. С помощью небольшой отвертки наденьте пружину на крючок, расположенный на основании компьютера.
- 5. Выполните шаги, указанные в разделе [Извлечение защелки аккумулятора в сборе](#page-27-1), в обратном порядке.

#### <span id="page-29-0"></span>**Память**

**Руководство по обслуживанию компьютера Dell Studio™ 1557/1558** 

- [Извлечение модуля](#page-29-1) (или модулей) памяти
- [Установка модуля](#page-29-2) (или модулей) памяти
- ОСТОРОЖНО. Перед началом работы с внутренними компонентами компьютера ознакомьтесь с указаниями по технике безопасности,<br>прилагаемыми к компьютеру. Дополнительные сведения о рекомендациях по технике безопасности смотрите **раздела о соответствии нормативным требованиям по адресу www.dell.com/regulatory\_compliance.**
- ВНИМАНИЕ. Заземлитесь для предотвращения возникновения электростатического разряда, надев антистатический браслет или<br>периодически прикасаясь к некрашеной металлической поверхности, например к разъему на задней панели ком
- ВНИМАНИЕ. Ремонт компьютера должен выполнять только квалифицированный специалист. На повреждения, причиной которых стало<br>обслуживание без разрешения компании Dell™, гарантия не распространяется.
- ВНИМАНИЕ. [Во избежание повреждения системной платы выньте основной аккумулятор](file:///C:/data/systems/Studio1557/ru/SM/before.htm#wp1180694) (см. раздел <mark>Подготовка к работе с внутренними</mark><br><u>компонентами компьютера</u>) перед началом работы с внутренними компонентами компьютера.

Объем оперативной памяти компьютера можно увеличить, установив на системную плату модули памяти. Информацию о модулях памяти,<br>поддерживаемых компьютером, см. в разделе «Технические характеристики» в *Руководстве по устано* которые подходят для данного компьютера.

**И ПРИМЕЧАНИЕ**. На модули памяти, приобретенные у компании Dell™, распространяется гарантия на компьютер.

В компьютере имеются два доступных для пользователя гнезда SODIMM («DIMM A» и «DIMM B»), которые доступны со стороны нижней панели компьютера.

**ВНИМАНИЕ. Если модули памяти необходимо установить в два разъема, сначала установите модуль в разъем с маркировкой «DIMM A», а затем - в разъем с маркировкой «DIMM B».**

## <span id="page-29-1"></span>**Извлечение модуля (или модулей) памяти**

- 1. Следуйте инструкциям, описанным в разделе [Перед началом работы](file:///C:/data/systems/Studio1557/ru/SM/before.htm#wp1180036).
- 2. Снимите нижнюю крышку (см. раздел [Снятие нижней крышки](file:///C:/data/systems/Studio1557/ru/SM/base.htm#wp1225619)).
- **ВНИМАНИЕ. Во избежание повреждения разъема модуля памяти не следует использовать инструменты для разжатия фиксаторов модулей.**
- 3. Подушечками пальцев осторожно раскрывайте фиксаторы с каждой стороны разъема модуля памяти до тех пор, пока модуль памяти не выскочит.
- 4. Извлеките модуль памяти из разъема.

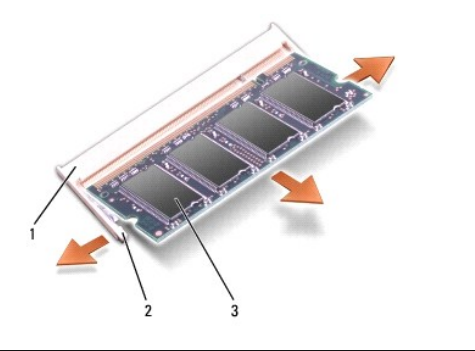

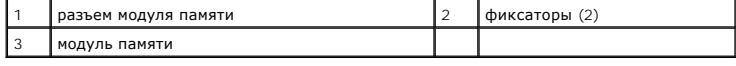

## <span id="page-29-2"></span>**Установка модуля (или модулей) памяти**

- 1. Следуйте инструкциям, описанным в разделе [Перед началом работы](file:///C:/data/systems/Studio1557/ru/SM/before.htm#wp1180036).
- 2. Совместите выемку на краевом разъеме модуля с выступом в гнезде разъема.
- 3. Вставьте модуль памяти в гнездо под углом в 45 градусов и надавите на него, чтобы он встал на место (при этом будет слышен щелчок). Если вы не услышите щелчка, выньте модуль памяти и установите его еще раз.

**ПРИМЕЧАНИЕ**. Если модуль памяти установлен неправильно, компьютер может не загружаться.

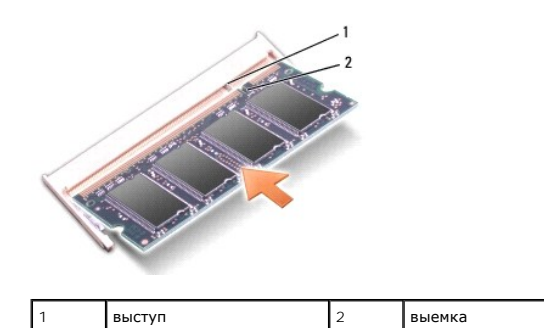

- ВНИМАНИЕ. Если нижняя крышка закрывается с трудом, выньте модуль и установите его еще раз. Не закрывайте нижнюю крышку силой,<br>это может повредить компьютер.
- 4. Установите на место нижнюю крышку (см. раздел [Установка нижней крышки](file:///C:/data/systems/Studio1557/ru/SM/base.htm#wp1217063)).
- 5. Вставьте аккумулятор в отсек до упора (при этом будет слышен щелчок) или подсоедините адаптер переменного тока к компьютеру и к розетке электросети.
- 6. Включите компьютер.

При загрузке компьютера система распознает дополнительную оперативную память и автоматически обновляет информацию о конфигурации системы.

Чтобы проверить правильность установки памяти, выполните следующее.

*Windows Vista*®:

Нажмите **Пуск**  ® **Панель управления**® **Система и ее обслуживание**.

*Windows 7*:

Нажмите **Пуск**  ® **Панель управления**® **Система и безопасность**® **Система**.

### <span id="page-31-0"></span>**Платы связи**

**Руководство по обслуживанию компьютера Dell Studio™ 1557/1558** 

- [Модуль определения абонента](#page-31-1)
- Мини-[платы беспроводной сети](#page-31-2)
- ОСТОРОЖНО. Перед началом работы с внутренними компонентами компьютера ознакомьтесь с указаниями по технике безопасности,<br>прилагаемыми к компьютеру. Дополнительные сведения о рекомендациях по технике безопасности смотрите **раздела о соответствии нормативным требованиям по адресу www.dell.com/regulatory\_compliance.**
- **ВНИМАНИЕ. Заземлитесь для предотвращения возникновения электростатического разряда, надев антистатический браслет или периодически прикасаясь к некрашеной металлической поверхности, например к разъему на задней панели компьютера**
- **ВНИМАНИЕ. Ремонт компьютера должен выполнять только квалифицированный специалист. На повреждения, причиной которых стало обслуживание без разрешения компании Dell™, гарантия не распространяется.**
- ВНИМАНИЕ. [Во избежание повреждения системной платы выньте основной аккумулятор](file:///C:/data/systems/Studio1557/ru/SM/before.htm#wp1180694) (см. раздел <mark>Подготовка к работе с внутренними</mark><br><u>компонентами компьютера</u>) перед началом работы с внутренними компонентами компьютера.

### <span id="page-31-1"></span>**Модуль определения абонента**

Модули определения абонента (SIM-карты) служат для однозначного определения пользователей с помощью международного идентификатора абонента мобильной связи.

## **Установка SIM-карты**

- 1. Следуйте инструкциям, описанным в разделе [Перед началом работы](file:///C:/data/systems/Studio1557/ru/SM/before.htm#wp1180036).
- 2. Вставьте SIM-карту в гнездо, расположенное внутри отсека аккумулятора.

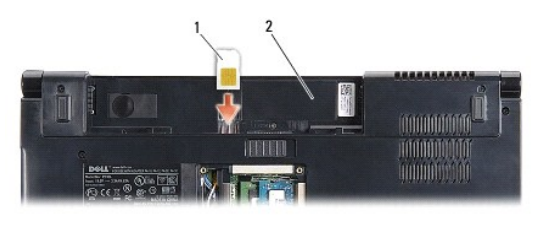

SIM-карта  $\vert$  2  $\vert$  отсек аккумулятора

### **Извлечение SIM-карты**

Нажмите на SIM-карту в слоте, чтобы высвободить ее. После того, как SIM-карта частично выскочит из слота, выньте ее из отсека аккумулятора.

## <span id="page-31-2"></span>**Мини-платы беспроводной сети**

**И ПРИМЕЧАНИЕ**. Компания Dell не гарантирует совместимости мини-плат других фирм и не обеспечивает их поддержку.

Компьютер поддерживает три слота для мини-плат:

- l два слота для мини-плат нормальной длины для беспроводной глобальной сети (WWAN), беспроводной персональной сети (WPAN), сверхширокополосной сети (UWB) и Bluetooth®
- l один слот для мини-плат половинной длины для беспроводной локальной сети (WLAN)

**И ПРИМЕЧАНИЕ**. В зависимости от конфигурации системы одна мини-плата или более могут отсутствовать.

Поддерживаемые типы мини-плат:

- l беспроводная локальная сеть (WLAN) мини-плата половинной длины
- l сверхширокополосная сеть (UWB) мини-плата нормальной длины
- <span id="page-32-0"></span>l мобильная широкополосная или беспроводная глобальная сеть (WWAN) — мини-плата нормальной длины
- l беспроводная персональная сеть (WPAN) или внутренняя плата с беспроводной технологией Bluetooth мини-плата нормальной длины

**ПРИМЕЧАНИЕ.** В компьютер одновременно можно установить только две мини-платы нормальной длины и одну мини-плату половинной длины. **И ПРИМЕЧАНИЕ**. В слот WLAN устанавливается мини-плата половинной длины.

### **Извлечение мини-платы**

- 1. Следуйте инструкциям, описанным в разделе [Перед началом работы](file:///C:/data/systems/Studio1557/ru/SM/before.htm#wp1180036).
- 2. Снимите нижнюю крышку (см. раздел [Снятие нижней крышки](file:///C:/data/systems/Studio1557/ru/SM/base.htm#wp1225619)).
- **ВНИМАНИЕ. При отключении кабеля тяните его за разъем или за язычок, но не за сам кабель. У некоторых кабелей есть разъемы с**  фиксирующими лапками. Перед отсоединением такого кабеля необходимо нажать на них. При разъединении разъемов старайтесь<br>разносить их по прямой линии, чтобы не погнуть контакты. Перед подключением кабеля убедитесь, что разъ **относительно друг друга.**
- 3. Отсоедините от мини-платы антенные кабели.

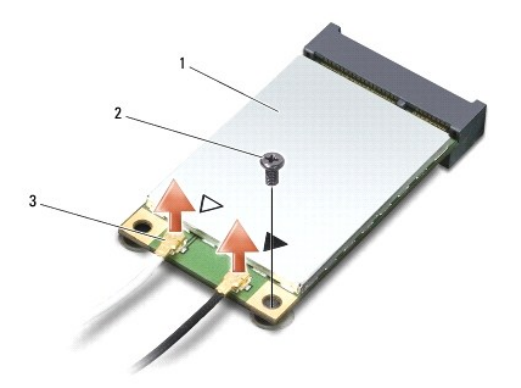

 $\boxed{1}$  мини-плата WWAN/WLAN  $\boxed{2}$  крепежный винт  $\boxed{3}$  разъемы антенных кабелей (2)

**ПРИМЕЧАНИЕ.** Вынимая мини-плату WPAN/UWB, отсоедините от мини-платы синий антенный кабель.

- 4. Выверните винт, которым мини-плата крепится к системной плате.
- 5. Приподнимите мини-плату и извлеките ее из разъема на системной плате.

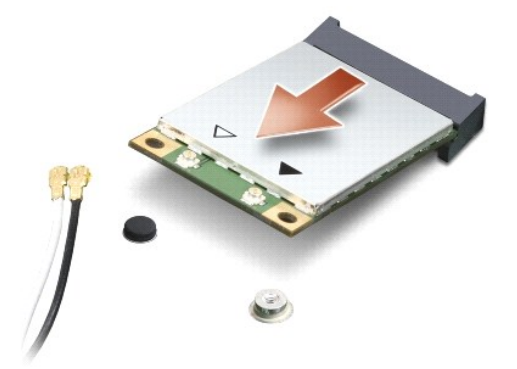

<span id="page-33-0"></span>**ВНИМАНИЕ. Храните вынутую мини-плату в защитной антистатической упаковке. Дополнительную информацию см. в разделе «Защита от электростатического разряда» в указаниях по технике безопасности, прилагаемых к компьютеру.**

### **Замена мини-платы**

- **ВНИМАНИЕ. Установите мини-плату сверхширокополосной сети (UWB) в слот беспроводной глобальной сети (WWAN) или беспроводной**  персональной сети (WPAN). Не устанавливайте мини-плату сверхширокополосной сети (UWB) в слот для платы беспроводной локальной<br>сети (WLAN). Это может привести к повреждению компьютера.
- 1. Следуйте инструкциям, описанным в разделе [Перед началом работы](file:///C:/data/systems/Studio1557/ru/SM/before.htm#wp1180036).
- 2. Выньте мини-плату из упаковки.
- **ВНИМАНИЕ. Приложив небольшое усилие, осторожно установите плату на место. Если вы будете нажимать слишком сильно, вы можете повредить разъем.**
- 3. Вставьте разъем мини-платы под углом в 45 градусов в соответствующий разъем на системной плате. Например, разъем для платы беспроводной сети помечен как **WLAN**, и так далее.
- 4. Надавите на другой край мини-платы, чтобы он вошел в слот.
- 5. Вверните обратно винт, которым мини-плата крепится к системной плате.
- 6. Подсоедините к устанавливаемой мини-плате соответствующие антенные кабели. В приведенной ниже таблице описывается схема цветов антенных кабелей для каждой мини-платы, поддерживаемой компьютером.

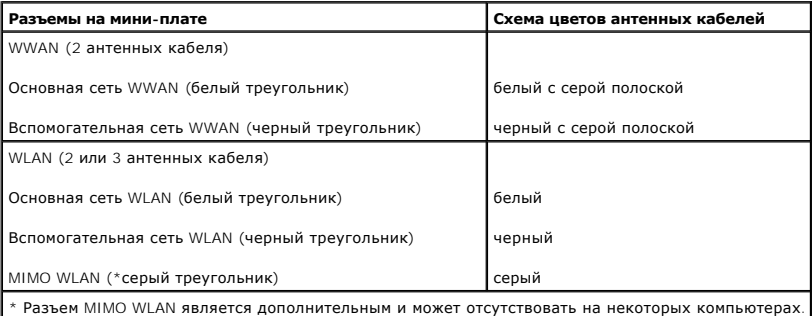

**ПРИМЕЧАНИЕ**. Серый антенный кабель может отсутствовать на некоторых компьютерах. Наличие серого антенного кабеля в отсеке мини-платы<br>зависит от типа дисплея.

- 7. Поместите неиспользуемые антенные кабели в защитный майларовый чехол.
- 8. Установите на место нижнюю крышку (см. раздел [Установка нижней крышки](file:///C:/data/systems/Studio1557/ru/SM/base.htm#wp1217063)).
- 9. Вставьте аккумулятор в отсек (при этом будет слышен щелчок).
- 10. Установите необходимые драйверы и утилиты для компьютера. Дополнительную информацию см. в *Руководстве по технологиям Dell*.

# <span id="page-34-0"></span>**Оптический дисковод**

**Руководство по обслуживанию компьютера Dell Studio™ 1557/1558** 

- [Извлечение оптического дисковода](#page-34-1)
- О Установка оптического дисковод
- ОСТОРОЖНО. Перед началом работы с внутренними компонентами компьютера ознакомьтесь с указаниями по технике безопасности,<br>прилагаемыми к компьютеру. Дополнительные сведения о рекомендациях по технике безопасности смотрите
- ВНИМАНИЕ. Заземлитесь для предотвращения возникновения электростатического разряда, надев антистатический браслет или<br>периодически прикасаясь к некрашеной металлической поверхности, например к разъему на задней панели ком
- ВНИМАНИЕ. Ремонт компьютера должен выполнять только квалифицированный специалист. На повреждения, причиной которых стало<br>обслуживание без разрешения компании Dell™, гарантия не распространяется.
- ВНИМАНИЕ. [Во избежание повреждения системной платы выньте основной аккумулятор](file:///C:/data/systems/Studio1557/ru/SM/before.htm#wp1180694) (см. раздел <mark>Подготовка к работе с внутренними</mark><br><u>компонентами компьютера</u>) перед началом работы с внутренними компонентами компьютера.

### <span id="page-34-1"></span>**Извлечение оптического дисковода**

- 1. Следуйте инструкциям, описанным в разделе [Перед началом работы](file:///C:/data/systems/Studio1557/ru/SM/before.htm#wp1180036).
- 2. Снимите упор для рук (см. раздел [Снятие упора для рук](file:///C:/data/systems/Studio1557/ru/SM/palmrest.htm#wp1186039)).
- 3. Выверните винт на оптическом дисководе.
- 4. Сдвиньте оптический дисковод в сторону, приподнимите его и извлеките из основания компьютера.

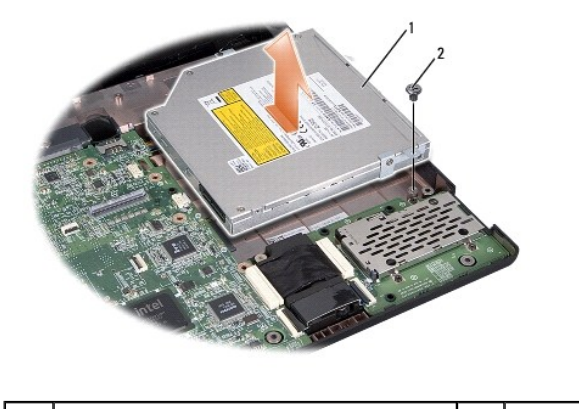

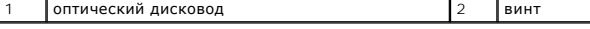

### <span id="page-34-2"></span>**Установка оптического дисковода**

- 1. Следуйте инструкциям, описанным в разделе [Перед началом работы](file:///C:/data/systems/Studio1557/ru/SM/before.htm#wp1180036).
- 2. Установите оптический дисковод в основание компьютера.
- 3. Задвиньте оптический дисковод, чтобы подсоединить его к соответствующему разъему на системной плате.
- 4. Вверните обратно винт, которым оптический дисковод крепится к основанию компьютера.
- 5. Установите на место упор для рук (см. раздел [Установка упора для рук](file:///C:/data/systems/Studio1557/ru/SM/palmrest.htm#wp1186026)).

# <span id="page-36-0"></span>**Упор для рук**

**Руководство по обслуживанию компьютера Dell Studio™ 1557/1558** 

- [Снятие упора для рук](#page-36-1)
- [Установка упора для рук](#page-37-1)
- ОСТОРОЖНО. Перед началом работы с внутренними компонентами компьютера ознакомьтесь с указаниями по технике безопасности,<br>прилагаемыми к компьютеру. Дополнительные сведения о рекомендациях по технике безопасности смотрите
- ВНИМАНИЕ. Заземлитесь для предотвращения возникновения электростатического разряда, надев антистатический браслет или<br>периодически прикасаясь к некрашеной металлической поверхности, например к разъему на задней панели ком
- ВНИМАНИЕ. Ремонт компьютера должен выполнять только квалифицированный специалист. На повреждения, причиной которых стало<br>обслуживание без разрешения компании Dell™, гарантия не распространяется.
- ВНИМАНИЕ. [Во избежание повреждения системной платы выньте основной аккумулятор](file:///C:/data/systems/Studio1557/ru/SM/before.htm#wp1180694) (см. раздел <mark>Подготовка к работе с внутренними</mark><br><u>компонентами компьютера</u>) перед началом работы с внутренними компонентами компьютера.

### <span id="page-36-1"></span>**Снятие упора для рук**

- 1. Следуйте инструкциям, описанным в разделе [Перед началом работы](file:///C:/data/systems/Studio1557/ru/SM/before.htm#wp1180036).
- 2. Снимите нижнюю крышку (см. раздел [Снятие нижней крышки](file:///C:/data/systems/Studio1557/ru/SM/base.htm#wp1225619)).
- 3. Выверните восемь винтов на нижней панели компьютера.

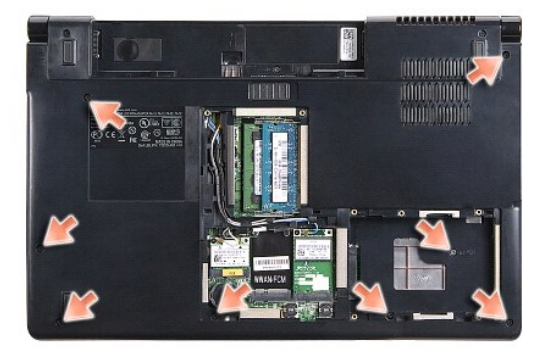

- 4. Выньте мини-плату (или мини-платы) (см. раздел [Извлечение мини](file:///C:/data/systems/Studio1557/ru/SM/minicard.htm#wp1182434) платы).
- 5. Извлеките антенные кабели из направляющих желобков.
- 6. Отсоедините кабель дисплея, [кабель камеры и кабель кнопки питания от соответствующих разъемов на системной плате](file:///C:/data/systems/Studio1557/ru/SM/display.htm#wp1205055) (см. раздел Снятие дисплея в сборе).
- 7. Отсоедините кабель сенсорной панели и кабель динамика от соответствующих разъемов на системной плате.
- 8. Выверните десять винтов на упоре для рук.
- ВНИМАНИЕ. Не применяйте силу при отсоединении упора для рук от компьютера. Если вы почувствуете сопротивление, осторожно<br>изогните упор для рук или нажмите на него, либо двигайтесь вдоль края упора, начиная с участка, где **упор для рук не высвободится.**

<span id="page-37-0"></span>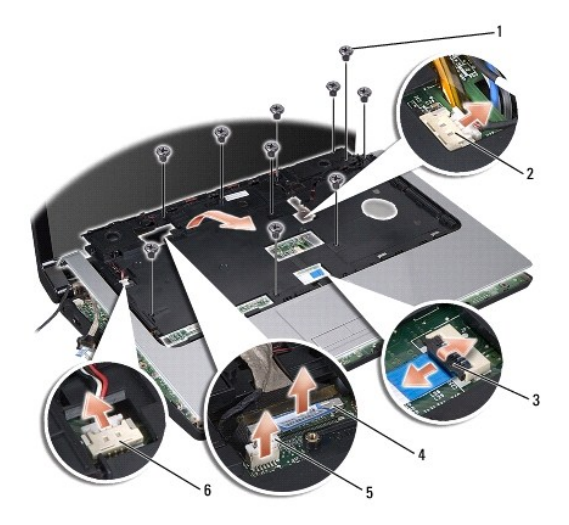

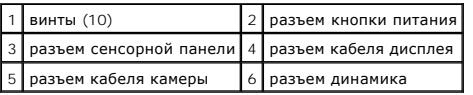

9. Осторожно приподнимите упор для рук вдоль заднего края, возле кронштейнов шарнира, затем осторожно приподнимите упор для рук и снимите его с компьютера.

## <span id="page-37-1"></span>**Установка упора для рук**

- 1. Следуйте инструкциям, описанным в разделе [Перед началом работы](file:///C:/data/systems/Studio1557/ru/SM/before.htm#wp1180036).
- 2. Совместите упор для рук с основанием компьютера и аккуратно защелкните его.
- 3. Вверните обратно десять винтов на упоре для рук.
- 4. Подсоедините кабель сенсорной панели и кабель динамика к соответствующим разъемам на системной плате.
- 5. Подсоедините кабель дисплея, [кабель камеры и кабель кнопки питания к соответствующим разъемам на системной плате](file:///C:/data/systems/Studio1557/ru/SM/display.htm#wp1179924) (см. раздел Установка дисплея в сборе).
- 6. Проложите антенные кабели через направляющие желобки (см. раздел [Установка дисплея в сборе](file:///C:/data/systems/Studio1557/ru/SM/display.htm#wp1179924)).
- 7. Установите на место мини-плату (или мини-платы) (см. раздел [Замена мини](file:///C:/data/systems/Studio1557/ru/SM/minicard.htm#wp1182689)-платы).
- 8. Вверните обратно восемь винтов на нижней панели компьютера.
- 9. Установите на место нижнюю крышку (см. раздел [Установка нижней крышки](file:///C:/data/systems/Studio1557/ru/SM/base.htm#wp1217063)).

[Назад на страницу содержания](file:///C:/data/systems/Studio1557/ru/SM/index.htm)

# <span id="page-38-0"></span>**Плата кнопки питания**

**Руководство по обслуживанию компьютера Dell Studio™ 1557/1558** 

- [Извлечение платы кнопки питания](#page-38-1)
- [Установка платы кнопки питания](#page-38-2)
- ОСТОРОЖНО. Перед началом работы с внутренними компонентами компьютера ознакомьтесь с указаниями по технике безопасности,<br>прилагаемыми к компьютеру. Дополнительные сведения о рекомендациях по технике безопасности смотрите **раздела о соответствии нормативным требованиям по адресу www.dell.com/regulatory\_compliance.**
- ВНИМАНИЕ. Заземлитесь для предотвращения возникновения электростатического разряда, надев антистатический браслет или<br>периодически прикасаясь к некрашеной металлической поверхности, например к разъему на задней панели ком
- ВНИМАНИЕ. Ремонт компьютера должен выполнять только квалифицированный специалист. На повреждения, причиной которых стало<br>обслуживание без разрешения компании Dell™, гарантия не распространяется.
- ВНИМАНИЕ. [Во избежание повреждения системной платы выньте основной аккумулятор](file:///C:/data/systems/Studio1557/ru/SM/before.htm#wp1180694) (см. раздел <mark>Подготовка к работе с внутренними</mark><br><u>компонентами компьютера</u>) перед началом работы с внутренними компонентами компьютера.

### <span id="page-38-1"></span>**Извлечение платы кнопки питания**

- 1. Следуйте инструкциям, описанным в разделе [Перед началом работы](file:///C:/data/systems/Studio1557/ru/SM/before.htm#wp1180036).
- 2. Снимите шарниры дисплея (см. раздел [Снятие шарниров дисплея](file:///C:/data/systems/Studio1557/ru/SM/display.htm#wp1201761)).

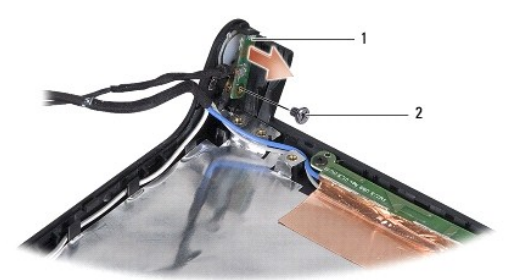

1 плата кнопки питания 2 винт

- 3. Выверните винт, которым плата кнопки питания крепится к крышке дисплея.
- 4. Приподнимите плату кнопки питания и снимите ее с крышки дисплея.

## <span id="page-38-2"></span>**Установка платы кнопки питания**

- 1. Следуйте инструкциям, описанным в разделе [Перед началом работы](file:///C:/data/systems/Studio1557/ru/SM/before.htm#wp1180036).
- 2. Совместите резьбовое отверстие на плате кнопки питания с резьбовым отверстием на крышке дисплея и вверните обратно винт.
- 3. Установите на место шарниры дисплея (см. раздел [Установка шарниров дисплея](file:///C:/data/systems/Studio1557/ru/SM/display.htm#wp1197155)).
- 4. Вставьте аккумулятор в отсек (при этом будет слышен щелчок).

### <span id="page-39-0"></span>**Разъем адаптера переменного тока**

**Руководство по обслуживанию компьютера Dell Studio™ 1557/1558** 

- [Снятие разъема адаптера переменного тока](#page-39-1)
- О Установка разъема адаптера переме
- ОСТОРОЖНО. Перед началом работы с внутренними компонентами компьютера ознакомьтесь с указаниями по технике безопасности,<br>прилагаемыми к компьютеру. Дополнительные сведения о рекомендациях по технике безопасности смотрите **раздела о соответствии нормативным требованиям по адресу www.dell.com/regulatory\_compliance.**
- ВНИМАНИЕ. Заземлитесь для предотвращения возникновения электростатического разряда, надев антистатический браслет или<br>периодически прикасаясь к некрашеной металлической поверхности, например к разъему на задней панели ком
- ВНИМАНИЕ. Ремонт компьютера должен выполнять только квалифицированный специалист. На повреждения, причиной которых стало<br>обслуживание без разрешения компании Dell™, гарантия не распространяется.
- ВНИМАНИЕ. [Во избежание повреждения системной платы выньте основной аккумулятор](file:///C:/data/systems/Studio1557/ru/SM/before.htm#wp1180694) (см. раздел <mark>Подготовка к работе с внутренними</mark><br><u>компонентами компьютера</u>) перед началом работы с внутренними компонентами компьютера.

### <span id="page-39-1"></span>**Снятие разъема адаптера переменного тока**

- 1. Следуйте инструкциям, описанным в разделе [Перед началом работы](file:///C:/data/systems/Studio1557/ru/SM/before.htm#wp1180036).
- 2. Выньте оптический дисковод (см. раздел [Извлечение оптического дисковода](file:///C:/data/systems/Studio1557/ru/SM/optical.htm#wp1180116)).
- 3. Выверните винт, которым крепится разъем адаптера переменного тока.
- 4. Извлеките кабель адаптера переменного тока из направляющего желобка.
- 5. Отсоедините кабель адаптера переменного тока от разъема на системной плате.
- 6. Приподнимите разъем и кабель адаптера переменного тока и извлеките их из основания компьютера.

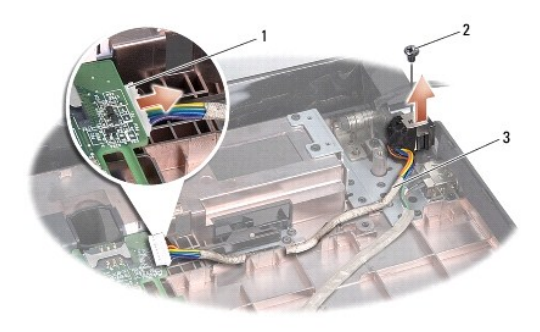

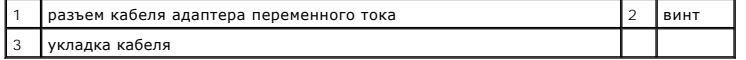

## <span id="page-39-2"></span>**Установка разъема адаптера переменного тока**

- 1. Следуйте инструкциям, описанным в разделе [Перед началом работы](file:///C:/data/systems/Studio1557/ru/SM/before.htm#wp1180036).
- 2. Установите разъем адаптера переменного тока в основание компьютера.
- 3. Вверните обратно винт, которым крепится разъем адаптера переменного тока.
- 4. Уложите кабель адаптера переменного тока в направляющий желобок.
- 5. Подсоедините кабель адаптера переменного тока к разъему на системной плате.

ВНИМАНИЕ. Перед включением компьютера вверните обратно все винты и убедитесь, что ни один винт не остался случайно внутри<br>корпуса. В противном случае можно повредить компьютер.

6. Установите на место оптический дисковод (см. раздел [Установка оптического дисковода](file:///C:/data/systems/Studio1557/ru/SM/optical.htm#wp1180161)).

## <span id="page-41-0"></span>**Динамик в сборе**

**Руководство по обслуживанию компьютера Dell Studio™ 1557/1558** 

- [Извлечение динамика в сборе](#page-41-1)
- [Установка динамика в сборе](#page-41-2)
- ОСТОРОЖНО. Перед началом работы с внутренними компонентами компьютера ознакомьтесь с указаниями по технике безопасности,<br>прилагаемыми к компьютеру. Дополнительные сведения о рекомендациях по технике безопасности смотрите
- ВНИМАНИЕ. Заземлитесь для предотвращения возникновения электростатического разряда, надев антистатический браслет или<br>периодически прикасаясь к некрашеной металлической поверхности, например к разъему на задней панели ком
- ВНИМАНИЕ. Ремонт компьютера должен выполнять только квалифицированный специалист. На повреждения, причиной которых стало<br>обслуживание без разрешения компании Dell™, гарантия не распространяется.
- ВНИМАНИЕ. [Во избежание повреждения системной платы выньте основной аккумулятор](file:///C:/data/systems/Studio1557/ru/SM/before.htm#wp1180694) (см. раздел <mark>Подготовка к работе с внутренними</mark><br><u>компонентами компьютера</u>) перед началом работы с внутренними компонентами компьютера.

## <span id="page-41-1"></span>**Извлечение динамика в сборе**

- 1. Следуйте инструкциям, описанным в разделе [Перед началом работы](file:///C:/data/systems/Studio1557/ru/SM/before.htm#wp1180036).
- 2. Снимите упор для рук (см. раздел [Снятие упора для рук](file:///C:/data/systems/Studio1557/ru/SM/palmrest.htm#wp1186039)).
- 3. Выверните винт на упоре для рук.

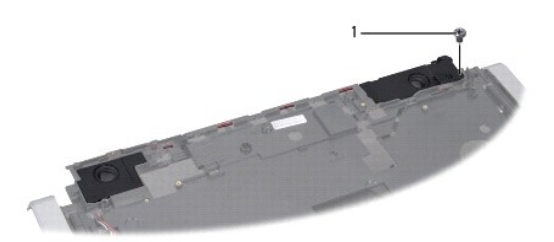

#### 1 винт

- 4. Переверните упор для рук.
- 5. Выверните четыре винта на динамиках.
- 6. Высвободите кабель динамика из фиксаторов на упоре для рук и извлеките динамик в сборе.

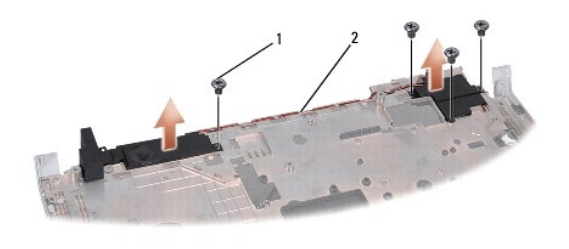

винты  $(4)$  2 кабель динамика

## <span id="page-41-2"></span>**Установка динамика в сборе**

1. Следуйте инструкциям, описанным в разделе [Перед началом работы](file:///C:/data/systems/Studio1557/ru/SM/before.htm#wp1180036).

- 2. Вверните обратно четыре винта, которыми динамик в сборе крепится к упору для рук.
- 3. Осторожно проложите кабели динамика сквозь фиксаторы на упоре для рук.
- 4. Переверните упор для рук.
- 5. Вверните обратно винт на упоре для рук.
- 6. Установите на место упор для рук (см. раздел [Установка упора для рук](file:///C:/data/systems/Studio1557/ru/SM/palmrest.htm#wp1186026)).

## <span id="page-43-0"></span>**Сабвуфер в сборе**

**Руководство по обслуживанию компьютера Dell Studio™ 1557/1558** 

- [Извлечение сабвуфера в сборе](#page-43-1)
- [Установка сабвуфера в сборе](#page-43-2)
- ОСТОРОЖНО. Перед началом работы с внутренними компонентами компьютера ознакомьтесь с указаниями по технике безопасности,<br>прилагаемыми к компьютеру. Дополнительные сведения о рекомендациях по технике безопасности смотрите
- ВНИМАНИЕ. Заземлитесь для предотвращения возникновения электростатического разряда, надев антистатический браслет или<br>периодически прикасаясь к некрашеной металлической поверхности, например к разъему на задней панели ком
- ВНИМАНИЕ. Ремонт компьютера должен выполнять только квалифицированный специалист. На повреждения, причиной которых стало<br>обслуживание без разрешения компании Dell™, гарантия не распространяется.
- ВНИМАНИЕ. [Во избежание повреждения системной платы выньте основной аккумулятор](file:///C:/data/systems/Studio1557/ru/SM/before.htm#wp1180694) (см. раздел <mark>Подготовка к работе с внутренними</mark><br><u>компонентами компьютера</u>) перед началом работы с внутренними компонентами компьютера.

## <span id="page-43-1"></span>**Извлечение сабвуфера в сборе**

- 1. Следуйте инструкциям, описанным в разделе [Перед началом работы](file:///C:/data/systems/Studio1557/ru/SM/before.htm#wp1180036).
- 2. Выньте оптический дисковод (см. раздел [Извлечение оптического дисковода](file:///C:/data/systems/Studio1557/ru/SM/optical.htm#wp1180116))
- 3. Отсоедините соединительный кабель адаптера переменного тока, кабель USB, кабель вентилятора и кабель сабвуфера от соответствующих разъемов на системной плате.
- 4. Выверните шесть винтов, которыми системная плата крепится к основанию компьютера.
- 5. Приподнимите системную плату и снимите ее с основания компьютера.
- 6. Высвободите кабель сабвуфера в сборе из направляющих желобков.
- 7. Выверните три винта на сабвуфере в сборе.
- 8. Приподнимите сабвуфер в сборе и снимите его с основания компьютера.

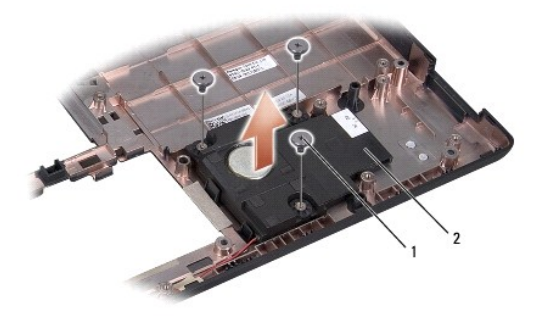

1 винты  $(3)$  2 сабвуфер

# <span id="page-43-2"></span>**Установка сабвуфера в сборе**

- 1. Следуйте инструкциям, описанным в разделе [Перед началом работы](file:///C:/data/systems/Studio1557/ru/SM/before.htm#wp1180036).
- 2. Установите сабвуфер в сборе на основание компьютера и вверните обратно три винта, которыми сабвуфер в сборе крепится к основанию компьютера.
- 3. Уложите кабель сабвуфера в сборе в направляющие желобки.
- 4. Установите системную плату обратно на основание компьютера.
- 5. Вверните обратно шесть винтов, которыми системная плата крепится к основанию компьютера.
- 6. Подключите соединительный кабель адаптера переменного тока, кабель USB, кабель вентилятора и кабель сабвуфера к соответствующим разъемам на системной плате.
- 7. Установите на место оптический дисковод (см. раздел [Установка оптического дисковода](file:///C:/data/systems/Studio1557/ru/SM/optical.htm#wp1180161)).

# <span id="page-45-0"></span>**Cистемная плата в сборе**

**Руководство по обслуживанию компьютера Dell Studio™ 1557/1558** 

- [Извлечение системной платы в сборе](#page-45-1)
- [Установка системной платы в сборе](#page-46-1)
- ОСТОРОЖНО. Перед началом работы с внутренними компонентами компьютера ознакомьтесь с указаниями по технике безопасности,<br>прилагаемыми к компьютеру. Дополнительные сведения о рекомендациях по технике безопасности смотрите
- ВНИМАНИЕ. Заземлитесь для предотвращения возникновения электростатического разряда, надев антистатический браслет или<br>периодически прикасаясь к некрашеной металлической поверхности, например к разъему на задней панели ком
- ВНИМАНИЕ. Ремонт компьютера должен выполнять только квалифицированный специалист. На повреждения, причиной которых стало<br>обслуживание без разрешения компании Dell™, гарантия не распространяется.
- ВНИМАНИЕ. [Во избежание повреждения системной платы выньте основной аккумулятор](file:///C:/data/systems/Studio1557/ru/SM/before.htm#wp1180694) (см. раздел <mark>Подготовка к работе с внутренними</mark><br><u>компонентами компьютера</u>) перед началом работы с внутренними компонентами компьютера.

Микросхема BIOS на системной плате содержит метку обслуживания, которая также видна на этикетке со штриховым кодом, прикрепленной к нижней панели компьютера.

## <span id="page-45-1"></span>**Извлечение системной платы в сборе**

- 1. Следуйте инструкциям, описанным в разделе [Перед началом работы](file:///C:/data/systems/Studio1557/ru/SM/before.htm#wp1180036).
- 2. Снимите упор для рук (см. раздел [Снятие упора для рук](file:///C:/data/systems/Studio1557/ru/SM/palmrest.htm#wp1186039)).
- 3. Выньте оптический дисковод (см. раздел [Извлечение оптического дисковода](file:///C:/data/systems/Studio1557/ru/SM/optical.htm#wp1180116)).
- 4. Отсоедините кабель вентилятора, кабель адаптера переменного тока, кабель USB, кабели плат ExpressCard и кабель сабвуфера от соответствующих разъемов на системной плате.
- 5. Выверните шесть винтов, которыми системная плата крепится к основанию компьютера.

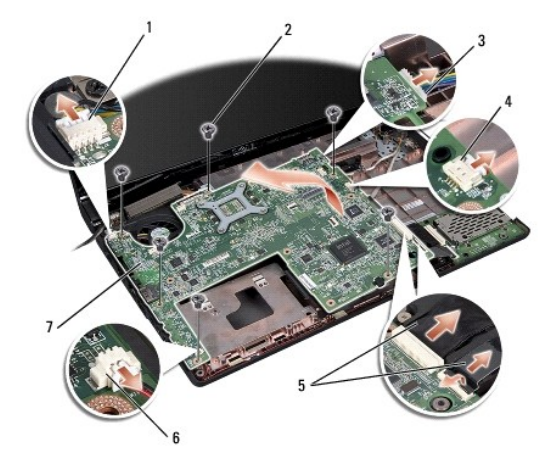

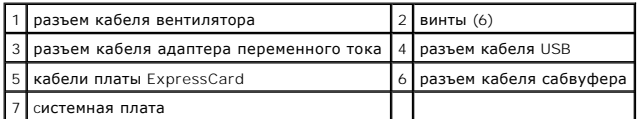

- 6. Снимите радиатор процессора (см. раздел [Извлечение радиатора процессора](file:///C:/data/systems/Studio1557/ru/SM/cpucool.htm#wp1119269)).
- 7. Извлеките процессор (см. раздел [Извлечение модуля процессора](file:///C:/data/systems/Studio1557/ru/SM/cpu.htm#wp1179979)).
- 8. Снимите скобу крепления процессора с системной платы.
- <span id="page-46-0"></span>9. Извлеките мини-плату из системной платы (см. раздел [Извлечение мини](file:///C:/data/systems/Studio1557/ru/SM/minicard.htm#wp1182434)-платы).
- 10. Извлеките системную плату.

**И ПРИМЕЧАНИЕ**. В зависимости от конфигурации компьютера винтов может быть меньше, чем показано на рисунке.

# <span id="page-46-1"></span>**Установка системной платы в сборе**

# **ВНИМАНИЕ. Убедитесь, что свободно свисающие кабели не оказались зажаты под системной платой.**

Выполните шаги, указанные в разделе [Извлечение системной платы в сборе](#page-45-1), в обратном порядке.

## <span id="page-47-0"></span>**Разъем USB**

**Руководство по обслуживанию компьютера Dell Studio™ 1557/1558** 

- [Извлечение разъема](#page-47-1) USB
- [Установка разъема](#page-47-2) USB
- ОСТОРОЖНО. Перед началом работы с внутренними компонентами компьютера ознакомьтесь с указаниями по технике безопасности,<br>прилагаемыми к компьютеру. Дополнительные сведения о рекомендациях по технике безопасности смотрите
- ВНИМАНИЕ. Заземлитесь для предотвращения возникновения электростатического разряда, надев антистатический браслет или<br>периодически прикасаясь к некрашеной металлической поверхности, например к разъему на задней панели ком
- ВНИМАНИЕ. Ремонт компьютера должен выполнять только квалифицированный специалист. На повреждения, причиной которых стало<br>обслуживание без разрешения компании Dell™, гарантия не распространяется.
- ВНИМАНИЕ. [Во избежание повреждения системной платы выньте основной аккумулятор](file:///C:/data/systems/Studio1557/ru/SM/before.htm#wp1180694) (см. раздел <mark>Подготовка к работе с внутренними</mark><br><u>компонентами компьютера</u>) перед началом работы с внутренними компонентами компьютера.

## <span id="page-47-1"></span>**Извлечение разъема USB**

- 1. Следуйте инструкциям, описанным в разделе [Перед началом работы](file:///C:/data/systems/Studio1557/ru/SM/before.htm#wp1180036).
- 2. Выньте оптический дисковод (см. раздел [Извлечение оптического дисковода](file:///C:/data/systems/Studio1557/ru/SM/optical.htm#wp1180116))
- 3. Извлеките разъем адаптера переменного тока (см. раздел [Снятие разъема адаптера переменного тока](file:///C:/data/systems/Studio1557/ru/SM/powerpor.htm#wp1022779)).
- 4. Выверните винт, которым крепится разъем USB.
- 5. Извлеките соединительный кабель USB из направляющего желобка.
- 6. Отсоедините соединительный кабель USB от разъема на системной плате.
- 7. Приподнимите разъем и кабель USB и извлеките их из основания компьютера.

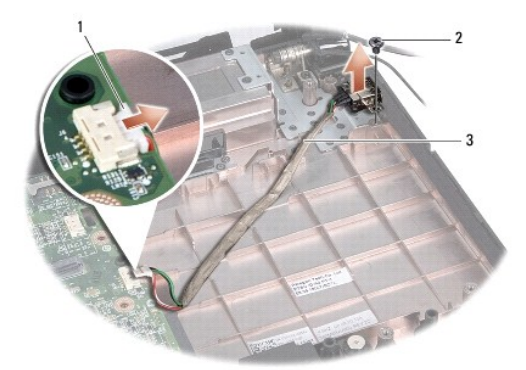

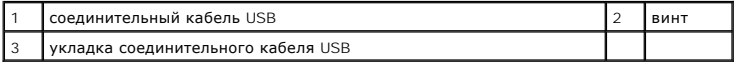

## <span id="page-47-2"></span>**Установка разъема USB**

- 1. Следуйте инструкциям, описанным в разделе [Перед началом работы](file:///C:/data/systems/Studio1557/ru/SM/before.htm#wp1180036).
- 2. Установите разъем и кабель USB в основание компьютера.
- 3. Вверните обратно винт, которым крепится разъем USB.
- 4. Уложите соединительный кабель USB в направляющий желобок.
- 5. Подключите соединительный кабель USB к разъему на системной плате.
- ВНИМАНИЕ. Перед включением компьютера вверните обратно все винты и убедитесь, что ни один винт не остался случайно внутри<br>корпуса. В противном случае можно повредить компьютер.
- 6. Установите на место разъем адаптера переменного тока (см. раздел [Установка разъема адаптера переменного тока](file:///C:/data/systems/Studio1557/ru/SM/powerpor.htm#wp1008952)).
- 7. Установите на место оптический дисковод (см. раздел [Установка оптического дисковода](file:///C:/data/systems/Studio1557/ru/SM/optical.htm#wp1180161)).